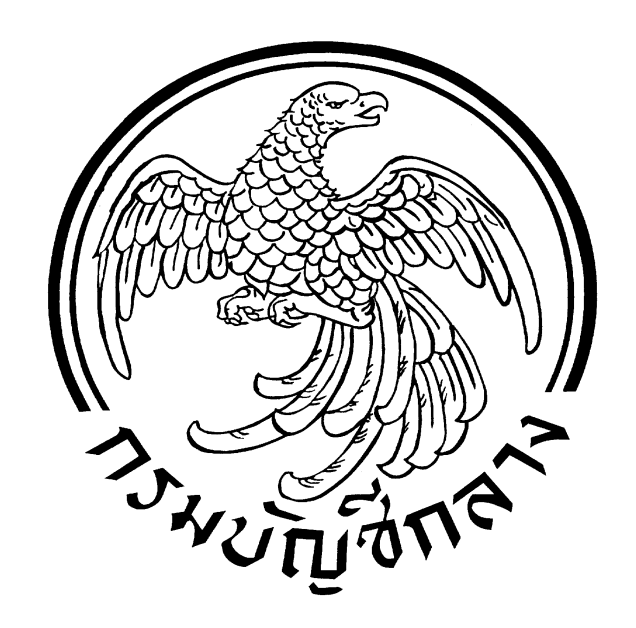

# **คู่มือการบันทึก PO**

# **การตรวจรับ และการสร้างข้อมูลหลักผู้ขาย**

## **สารบัญ**

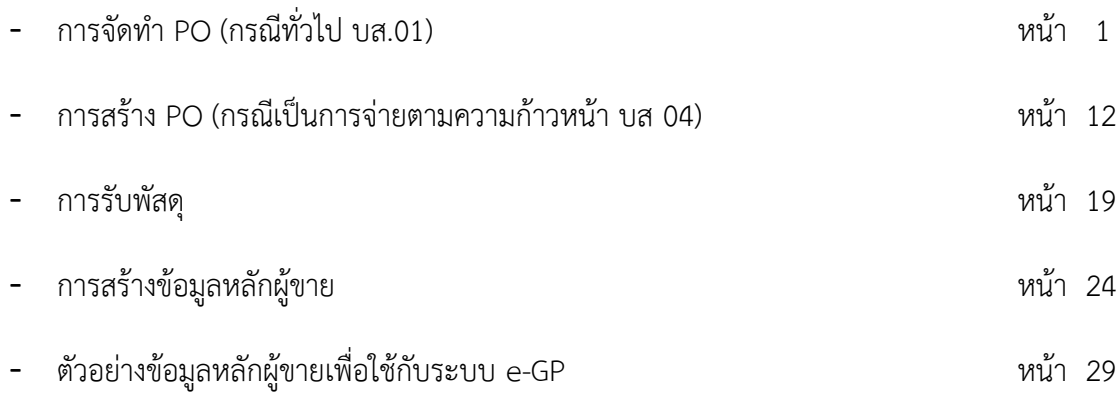

## **การจัดท า PO (กรณีทั่วไป บส.01)**

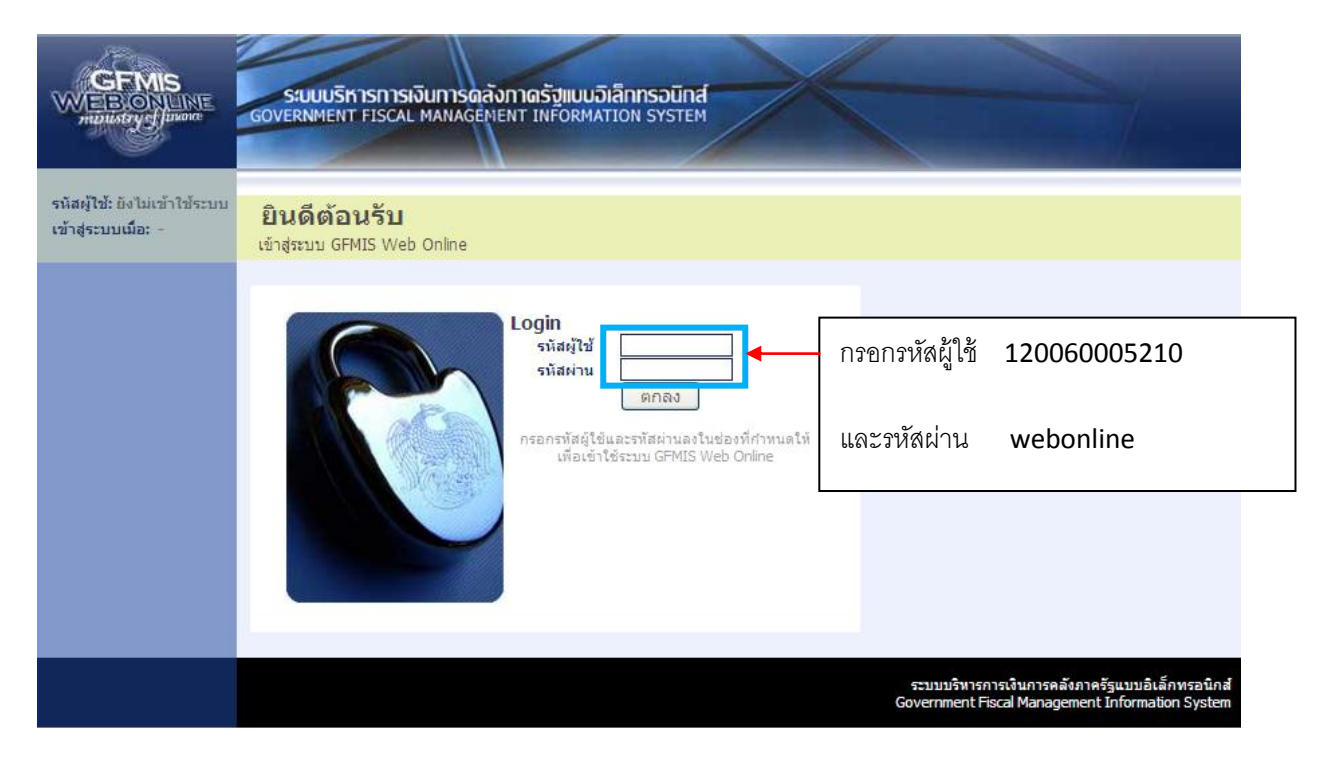

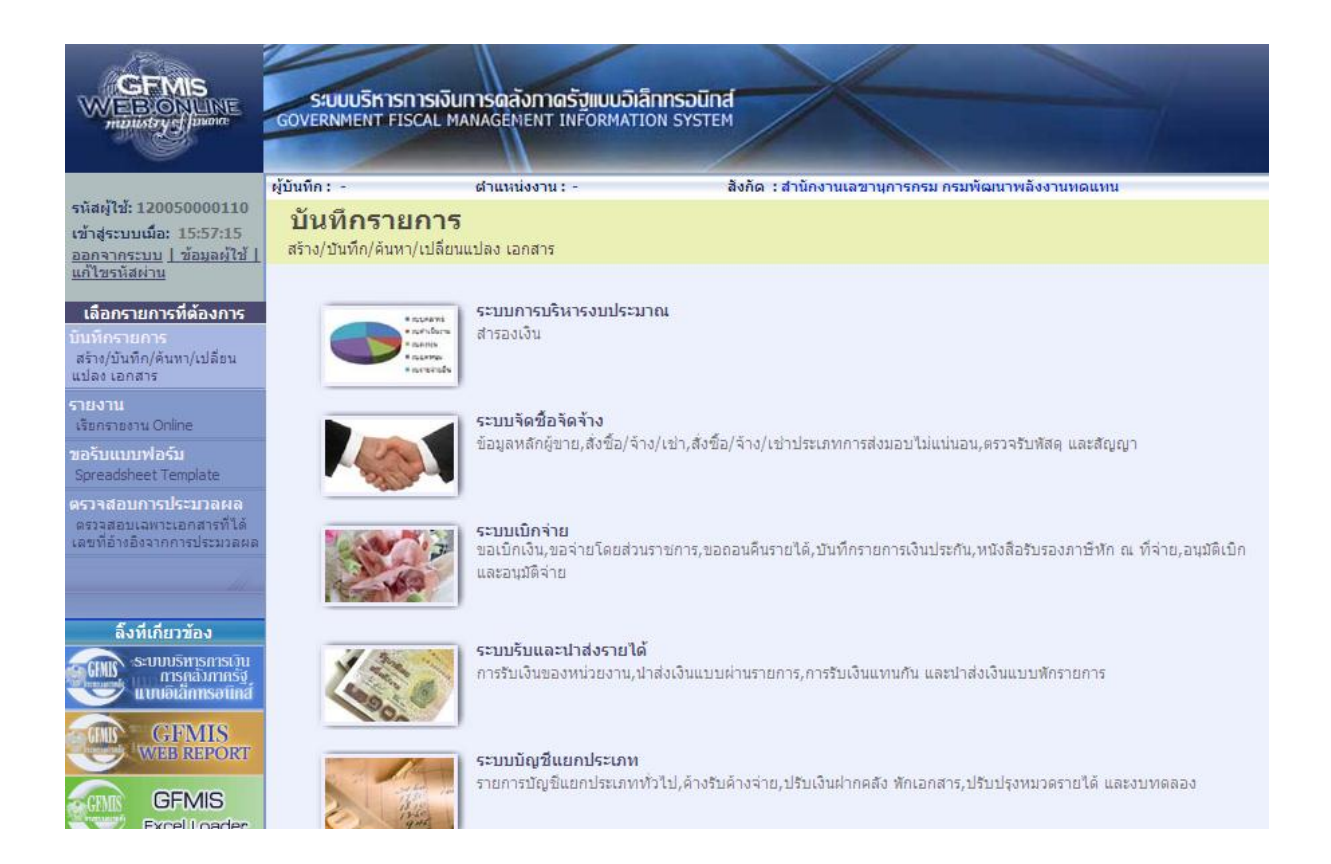

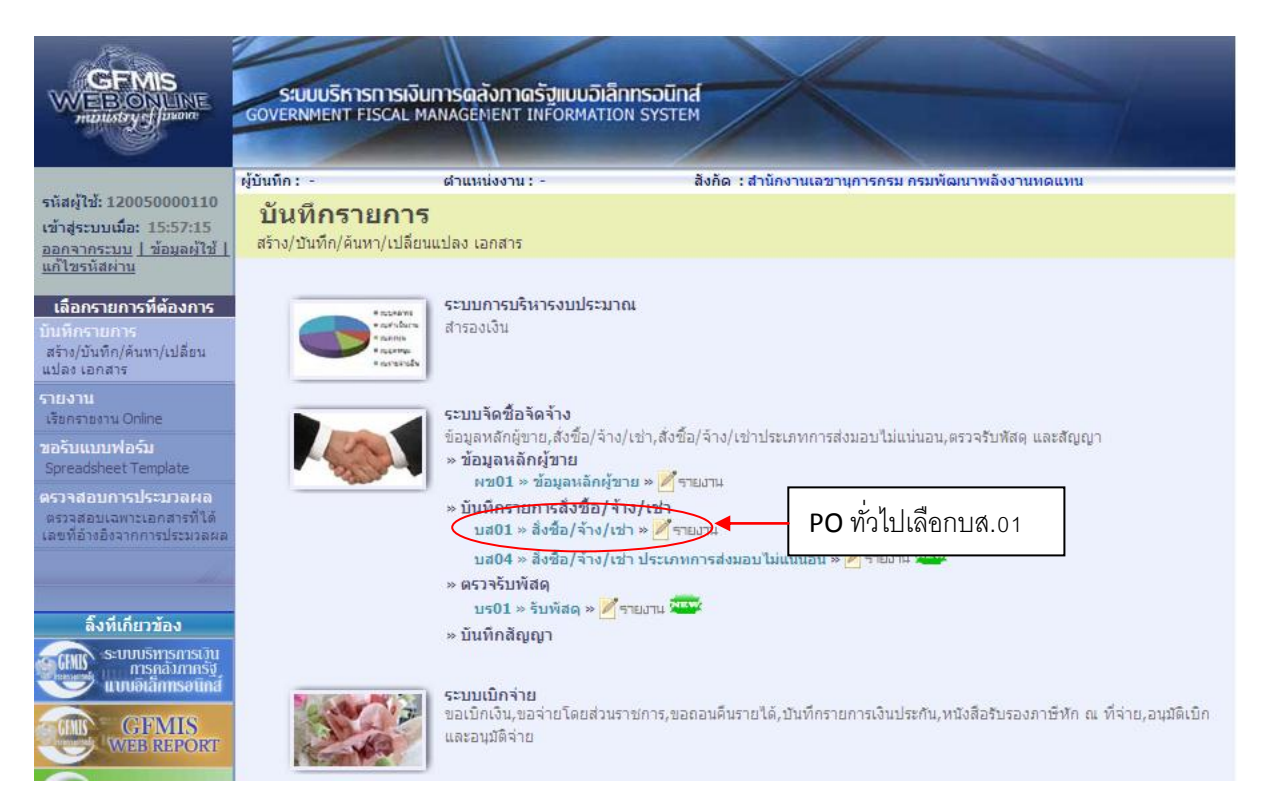

### สร้าง PO

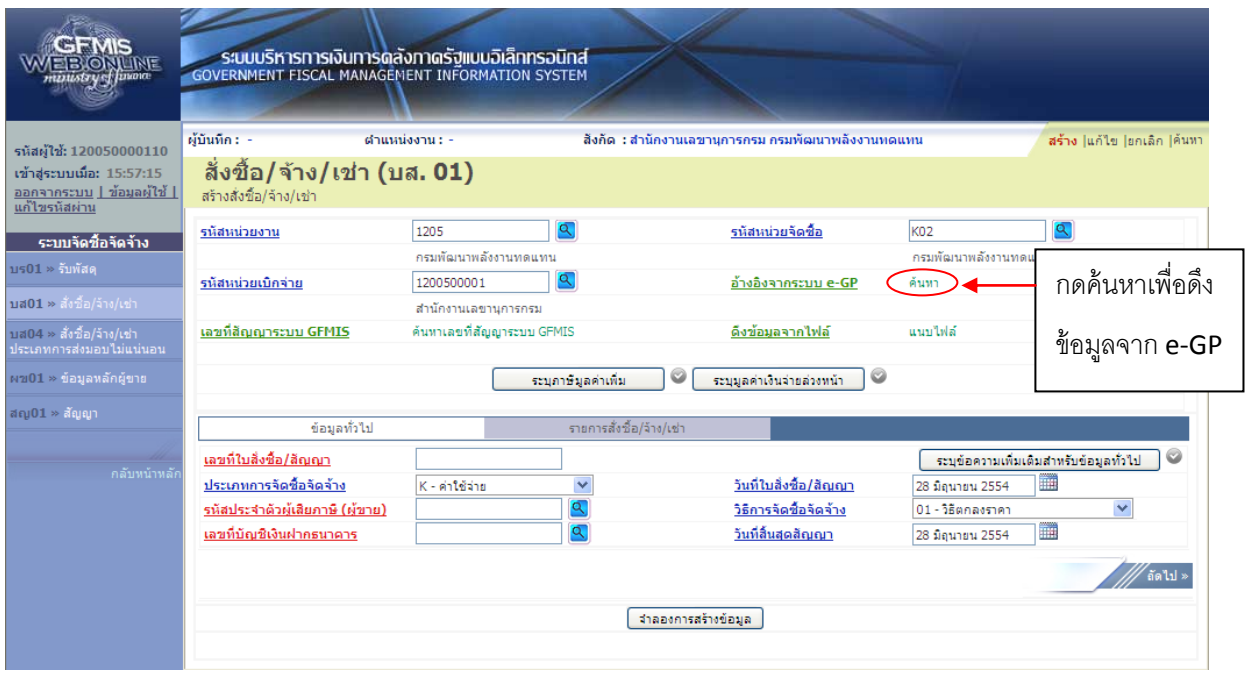

-2-

จากนั้นจะปรากฏหน้าจอให้ใส่เลขที่โครงการและเลขคุมสัญญาในระบบ e-GP

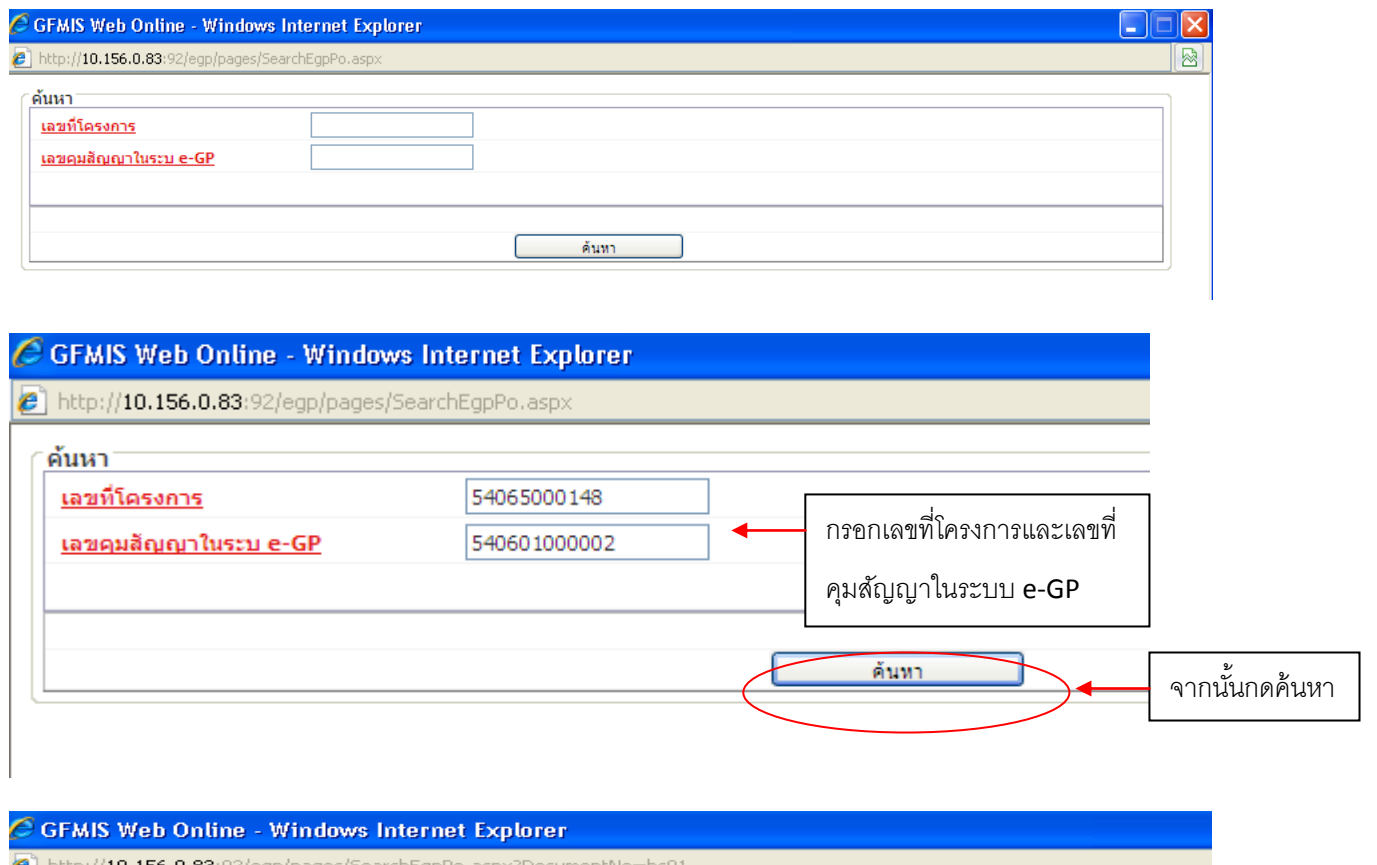

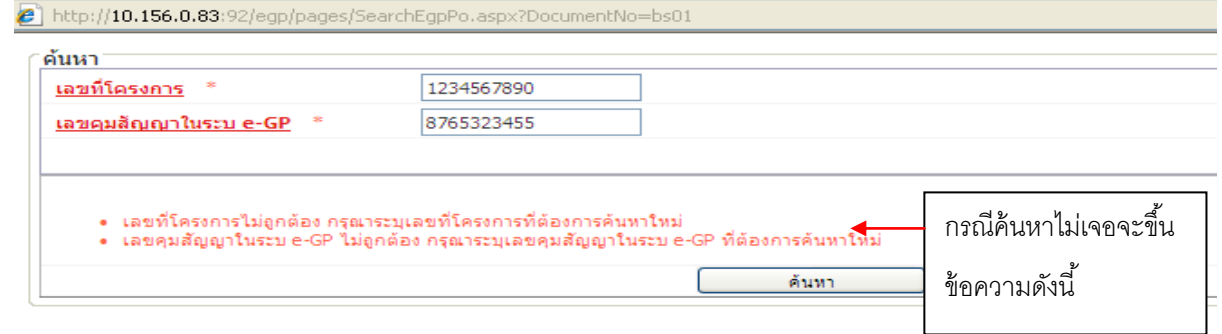

-4-

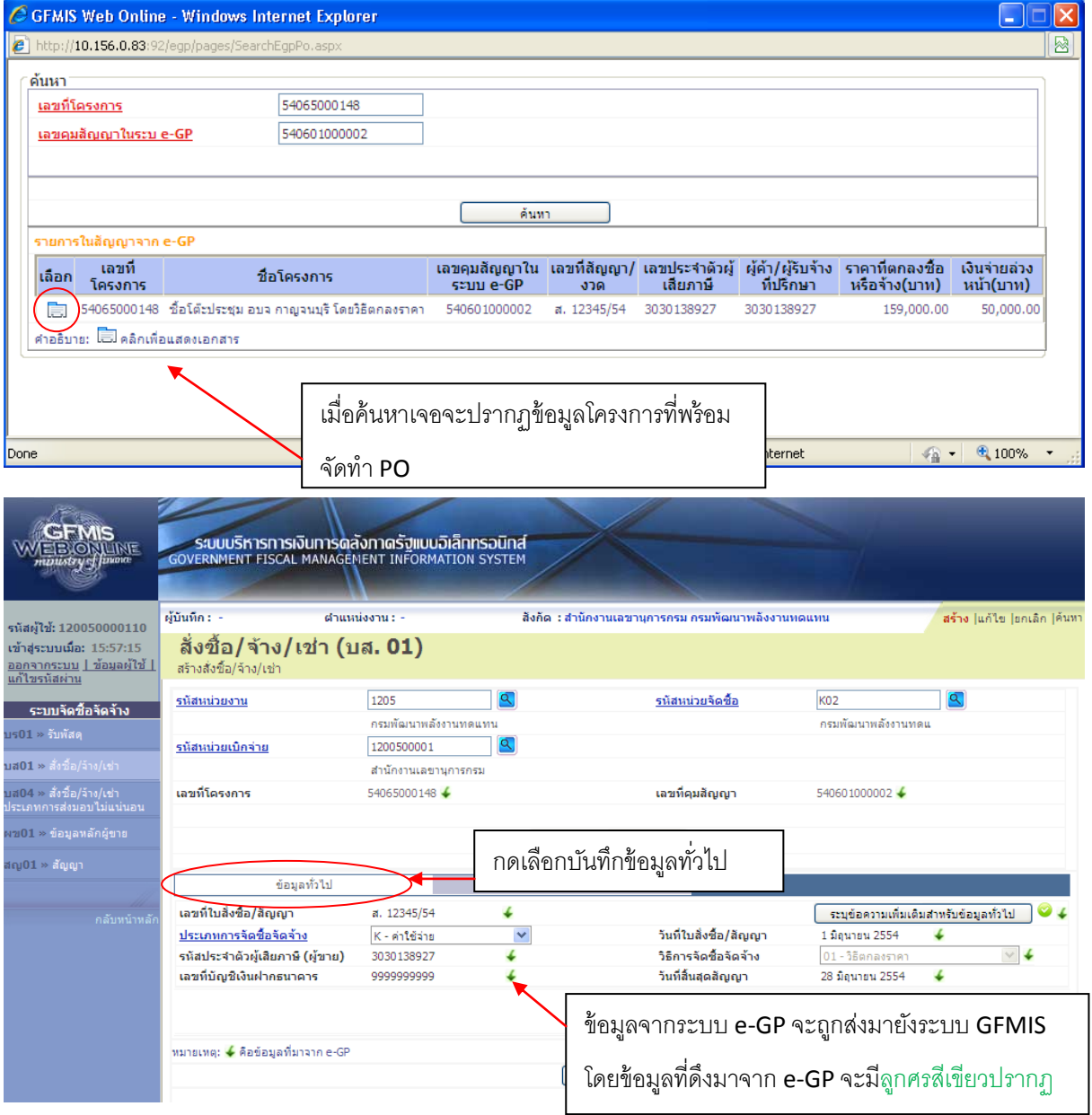

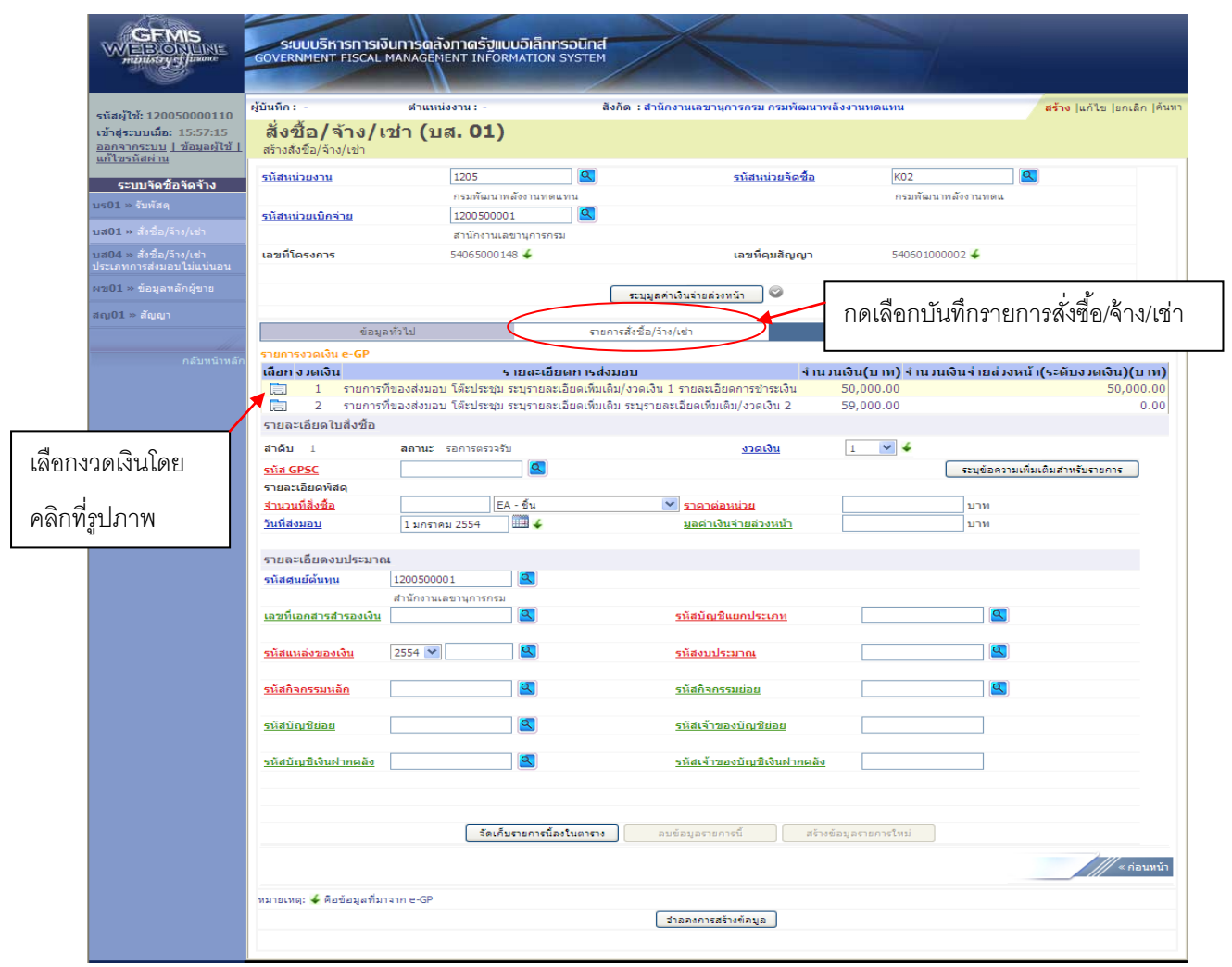

-5-

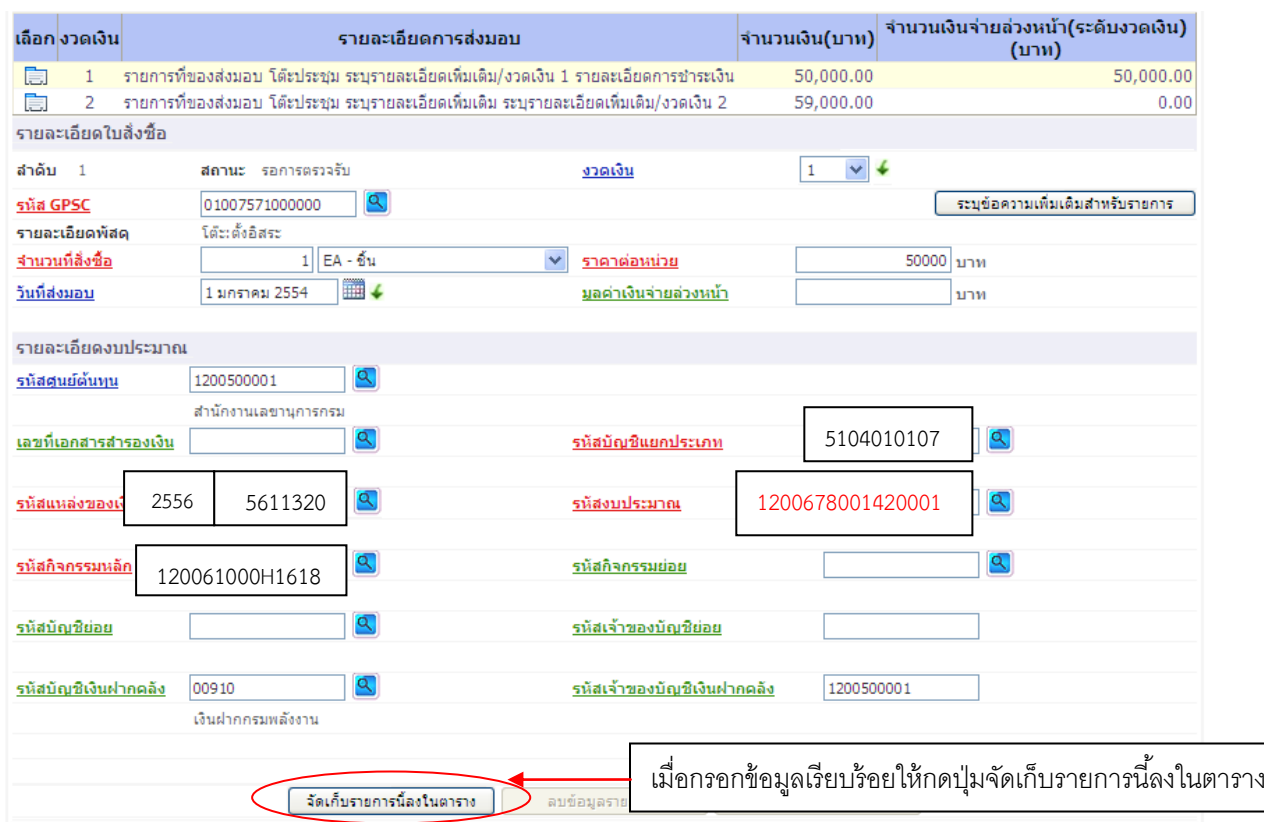

กรอกรายละเอียดใบสั่งซื้อ และรายละเอียดงบประมาณ ตามงวดเงิน

- 1. ตัวอักษรสีแดงแสดงว่าเป็นข้อมูลที่จำเป็นต้องกรอก ได้แก่
	- รหัส GPSC
	- จำนวนที่สั่งซื้อ
	- ราคาต่อหน่วย
	- รหัสบัญชีแยกประเภท
	- รหัสงบประมาณ
	- รหัสแหล่งของเงิน
	- รหัสกิจกรรมหลัก
- 2. ตัวอักษรสีน้ำเงินจะมีข้อมูล default ไว้ให้ แต่สามารถแก้ไขได้ ซึ่งได้แก่
	- งวดเงิน
	- วันที่ส่งมอบ
	- รหัสศูนย์ต้นทุน
- 3. ตัวอักษรสีเขียวหมายถึงข้อมูลดังกล่าวจะกรอกหรือไม่ก็ได้ ซึ่งได้แก่
	- มูลค่าเงินจ่ายล่วงหน้า (ถ้ากำหนดใน e-GP ระบบจะดึงมาให้)
	- เลขที่เอกสารสำรองเงิน (ถ้าเป็นเงินกันต้องบันทึกข้อมูลในส่วนนี้)
	- รหัสกิจกรรมย่อย
	- รหัสบัญชีย่อย
- รหัสเจ้าของบัญชีย่อย
- รหัสบัญชีเงินฝากคลัง
- รหัสเจ้าของบัญชีเงินฝากคลัง

ทั้งนี้ข้อมูลที่ต้องกรอก ได้แก่

```
1. สร้าง PO บส01 ผ่าน Web Online PO โดย กด อ้างอิงจากระบบ e-GP 
โดยมีรายละเอียดของข้อมูลที่จะสร้าง PO ดังนี้
เลขที่โครงการ ………ระบุเลขที่โครงการจากระบบ e-GP……………….……..
เลขที่คุมสัญญา ………ระบุเลขที่คุมสัญญา จากระบบ e-GP ………………….…
ข้อมูลทั่วไป
เลขที่ใบสั่งซื้อ/สัญญา : ระบบดึงให้อัตโนมัติจาก e-GP
ประเภทการจัดซื้อจัดจ้าง : K – ค่าใช้จ่าย
วันที่ใบสั่งซื้อ/สัญญา : ระบบดึงให้อัตโนมัติจาก e-GP
รหัสประจ าตัวผู้เสียภาษี (ผู้ขาย) : ระบบดึงให้อัตโนมัติจาก e-GP 
เลขที่บัญชีเงินฝากธนาคาร : ระบบดึงให้อัตโนมัติจาก e-GP
วิธีการจัดซื้อจัดจ้าง : ระบบดึงให้อัตโนมัติจาก e-GP 
วันที่สิ้นสุดสัญญา : ระบบดึงให้อัตโนมัติจาก e-GP 
รายการสั่งซื้อ/จ้าง/เช่า
รหัส GPSC : (ค้นหา GPSC จากระบบและเลือก GPSC ที่ต้องการ )
จ านวนที่สั่งซื้อ : ระบุจ านวน หน่วยนับ : ระบุหน่วยนับ
ราคาต่อหน่วย : ระบุราคาต่อหน่วย 
วันที่ส่งมอบ : ระบบดึงให้อัตโนมัติจาก e-GP แต่สามารถแก้ไขวันที่ได้
รหัสบัญชีแยกประเภท : 5104010107 
รหัสแหล่งของเงิน : 5611320
รหัสงบประมาณ : 1200678001420001
รหัสกิจกรรมหลัก : 120061000H1618
รหัสกิจกรรมย่อย : ระบุกิจกรรมย่อย (ถ้ามี)
                               : ระบบดึงให้อัตโนมัติจาก e-GP ส าหรับบางข้อความดังนั้นหากมี
___k۲<br>|ระบุข้อความเพิ่มเติมสำหรับรายการ
                              ข้อความอื่นๆที่ระบบไม่ได้ดึงข้อมูลให้อัตโนมัติจาก e-GP ท่าน
```
สามารถเข้าไประบุข้อความเพิ่มเติมเองใด

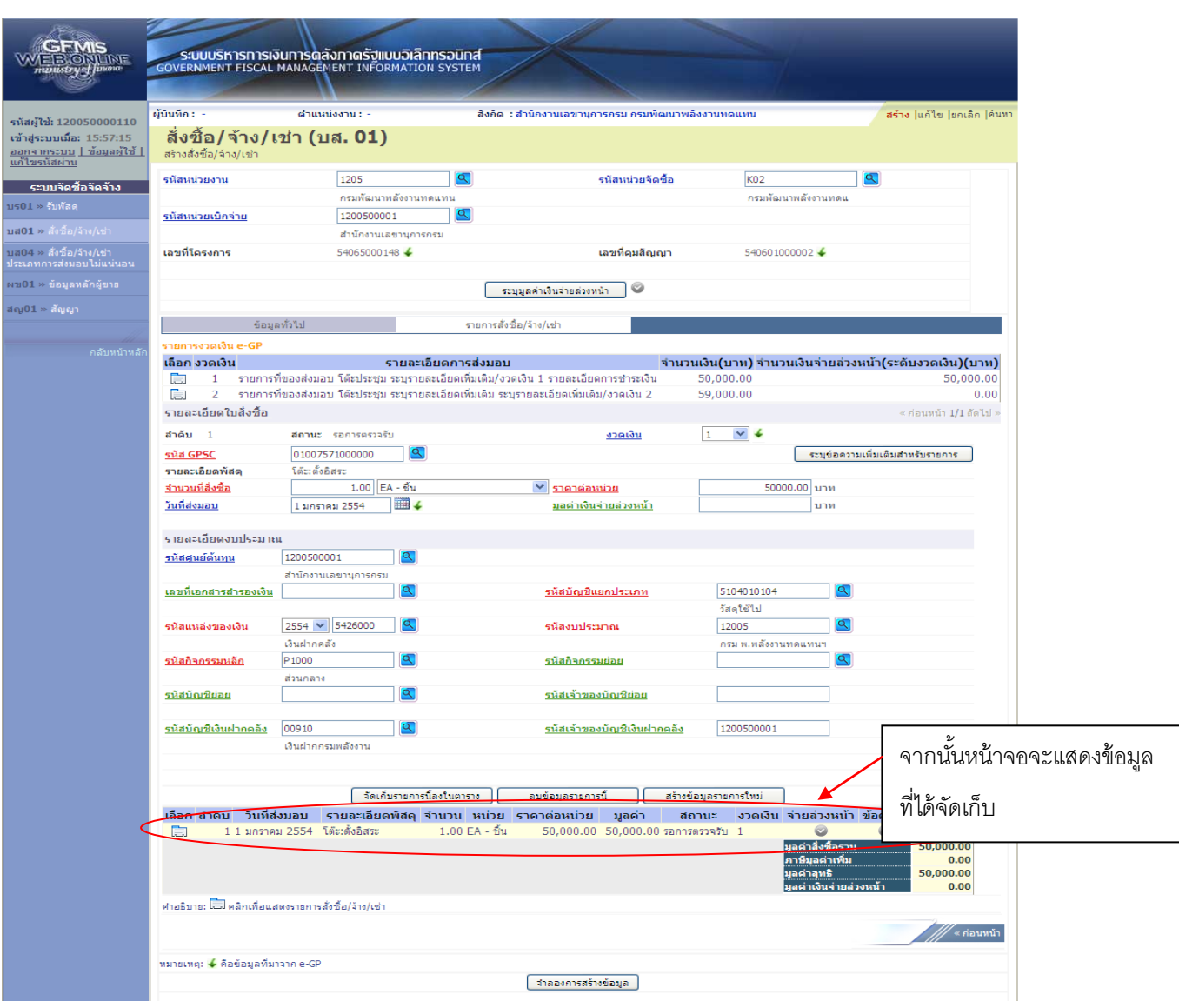

# กรณีมีงวดเงินที่ 2

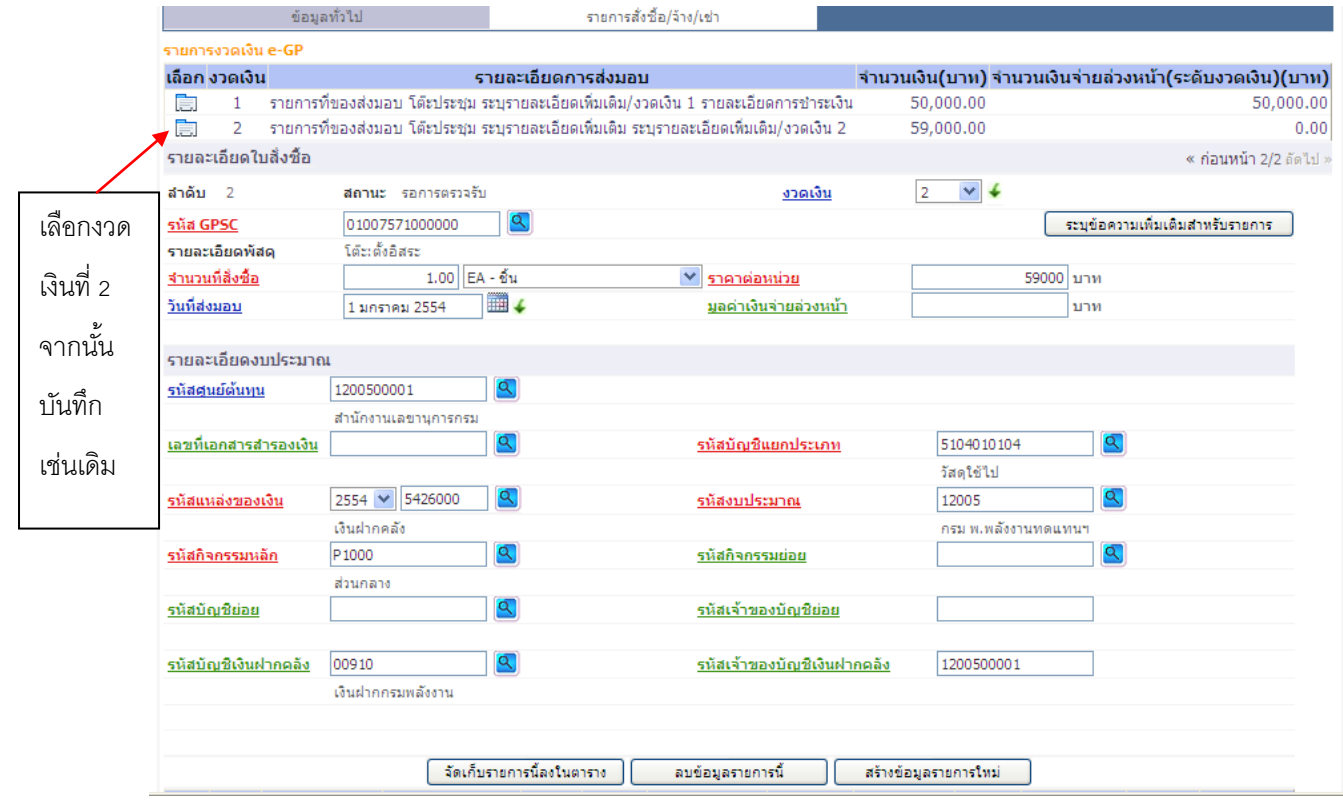

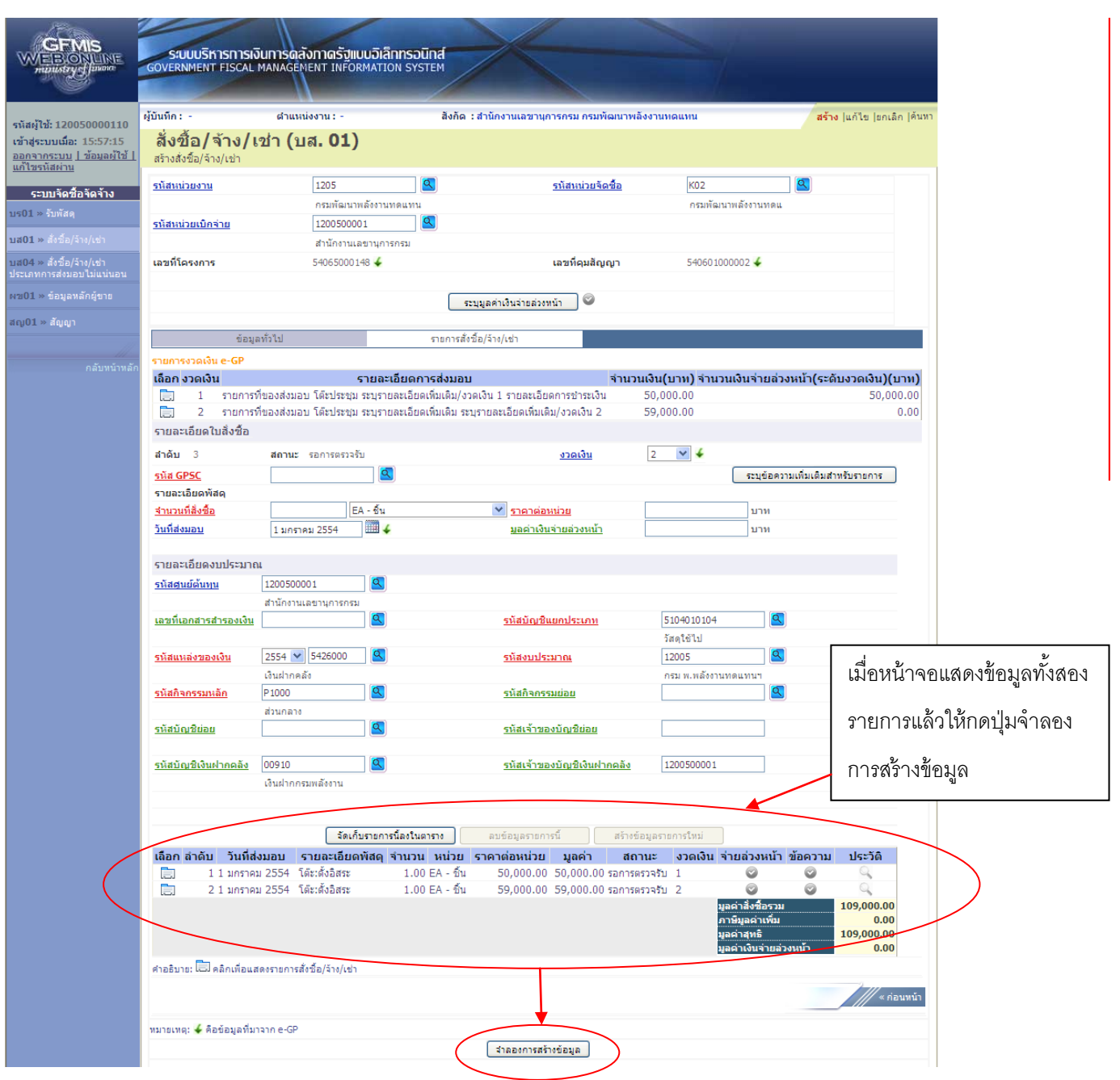

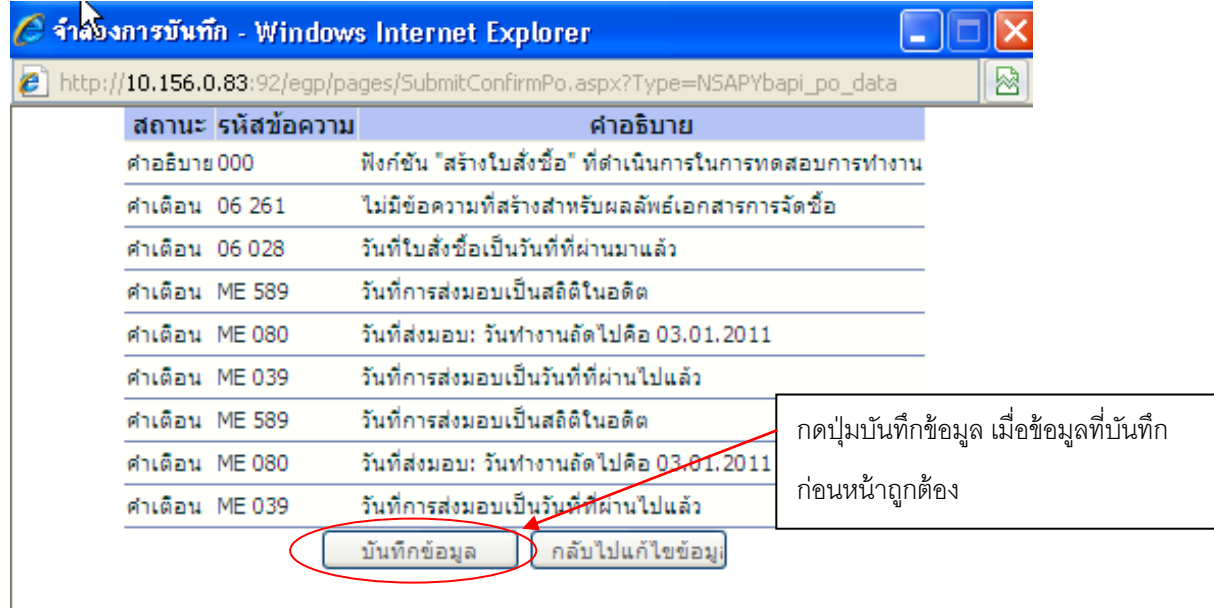

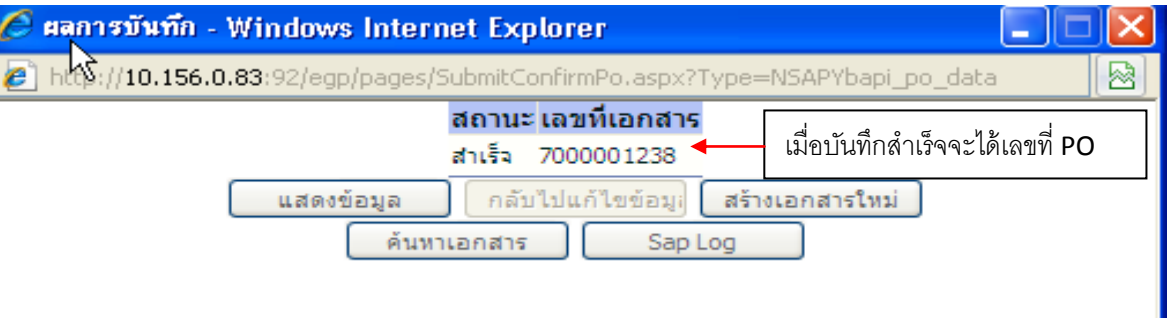

## **การสร้าง PO (กรณีเป็นการจ่ายตามความก้าวหน้า บส 04)**

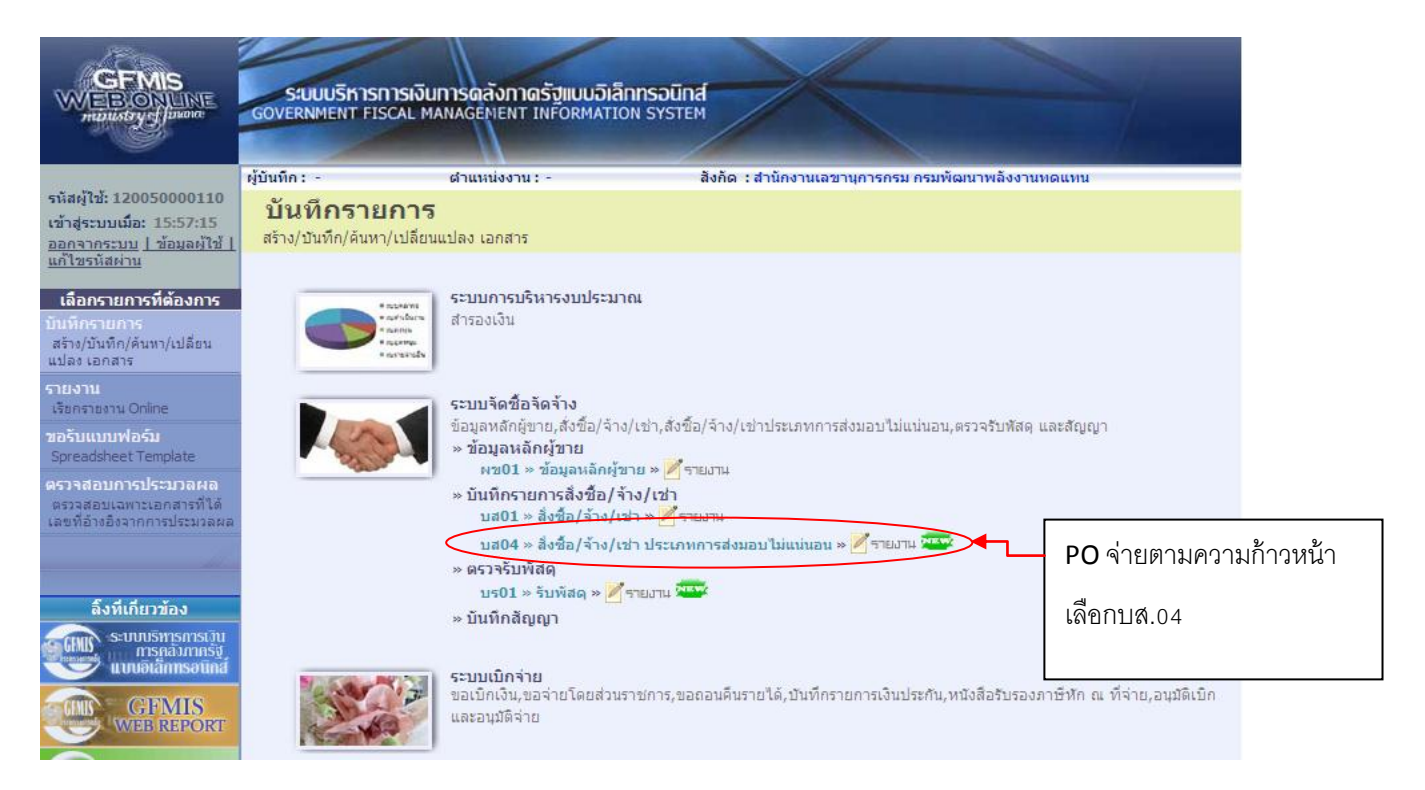

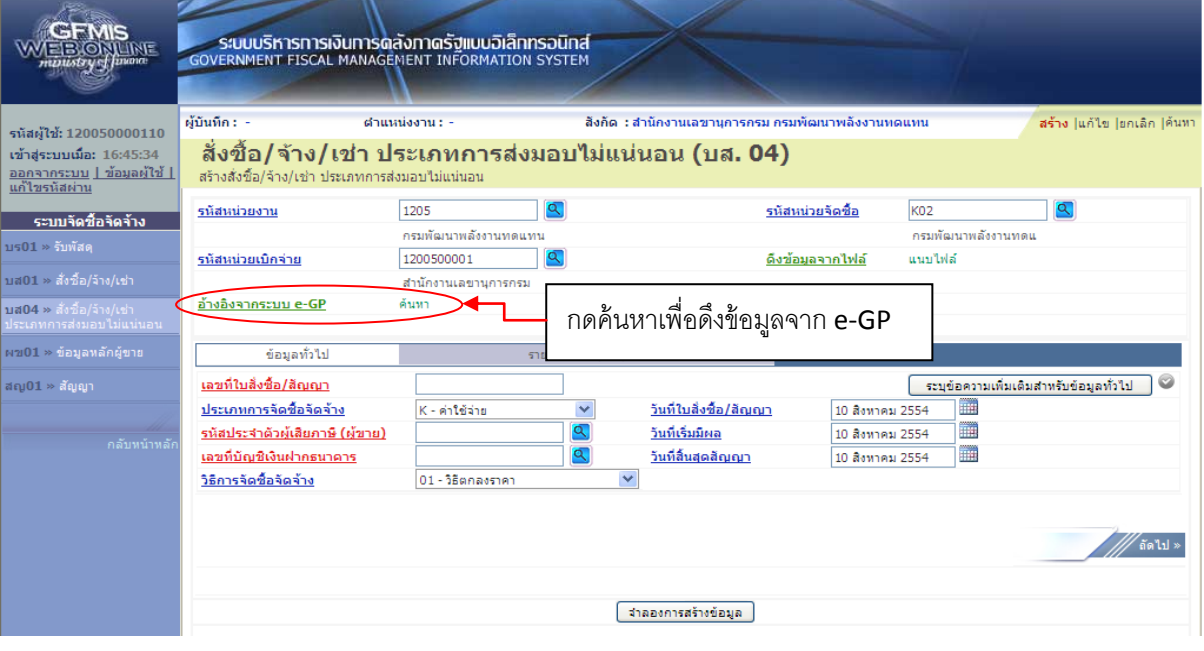

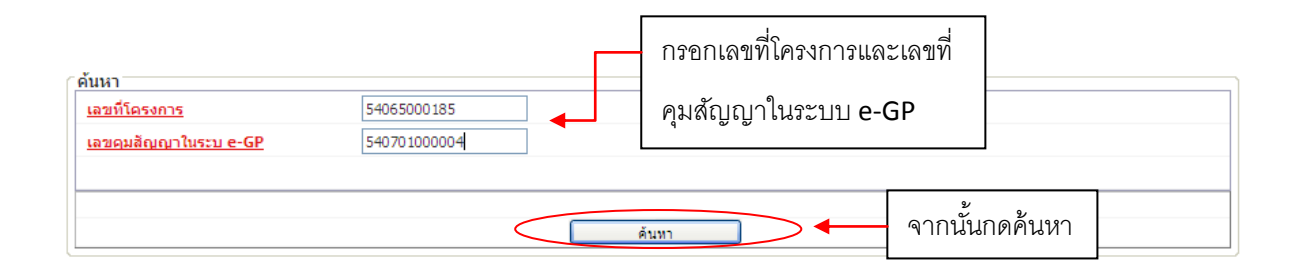

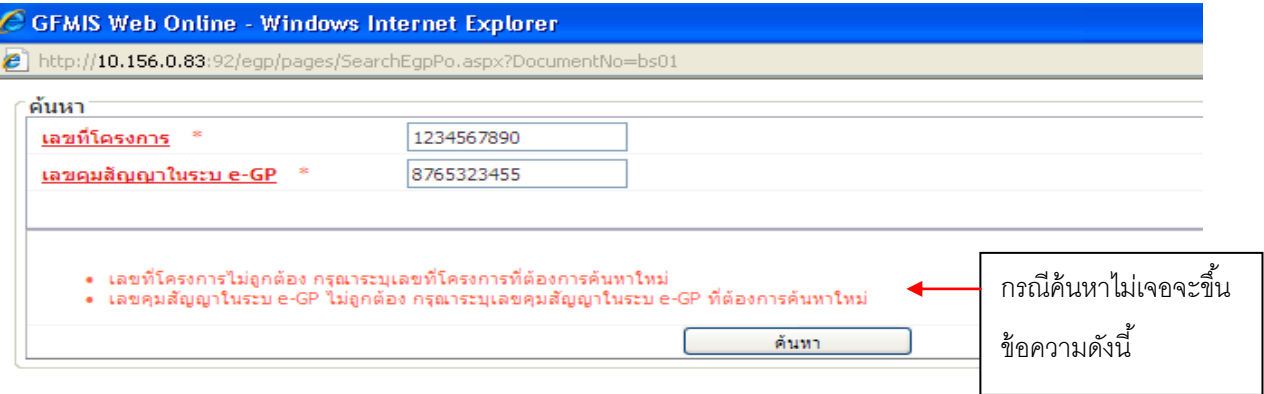

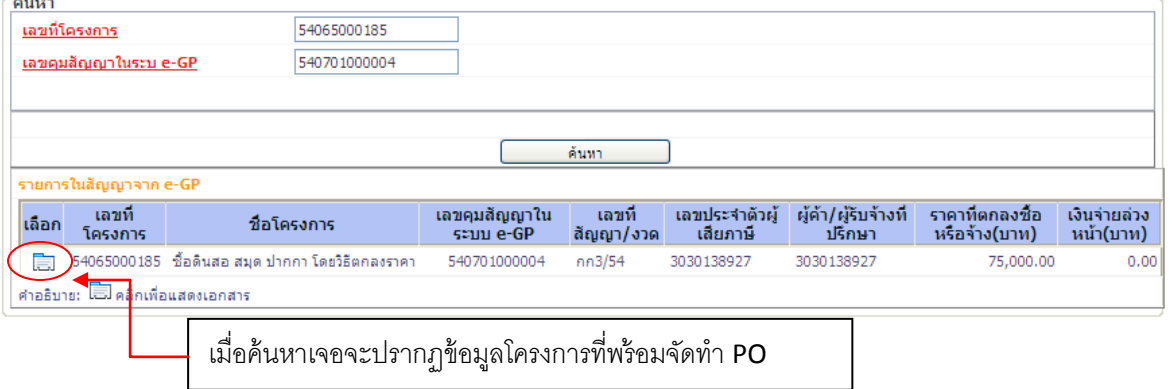

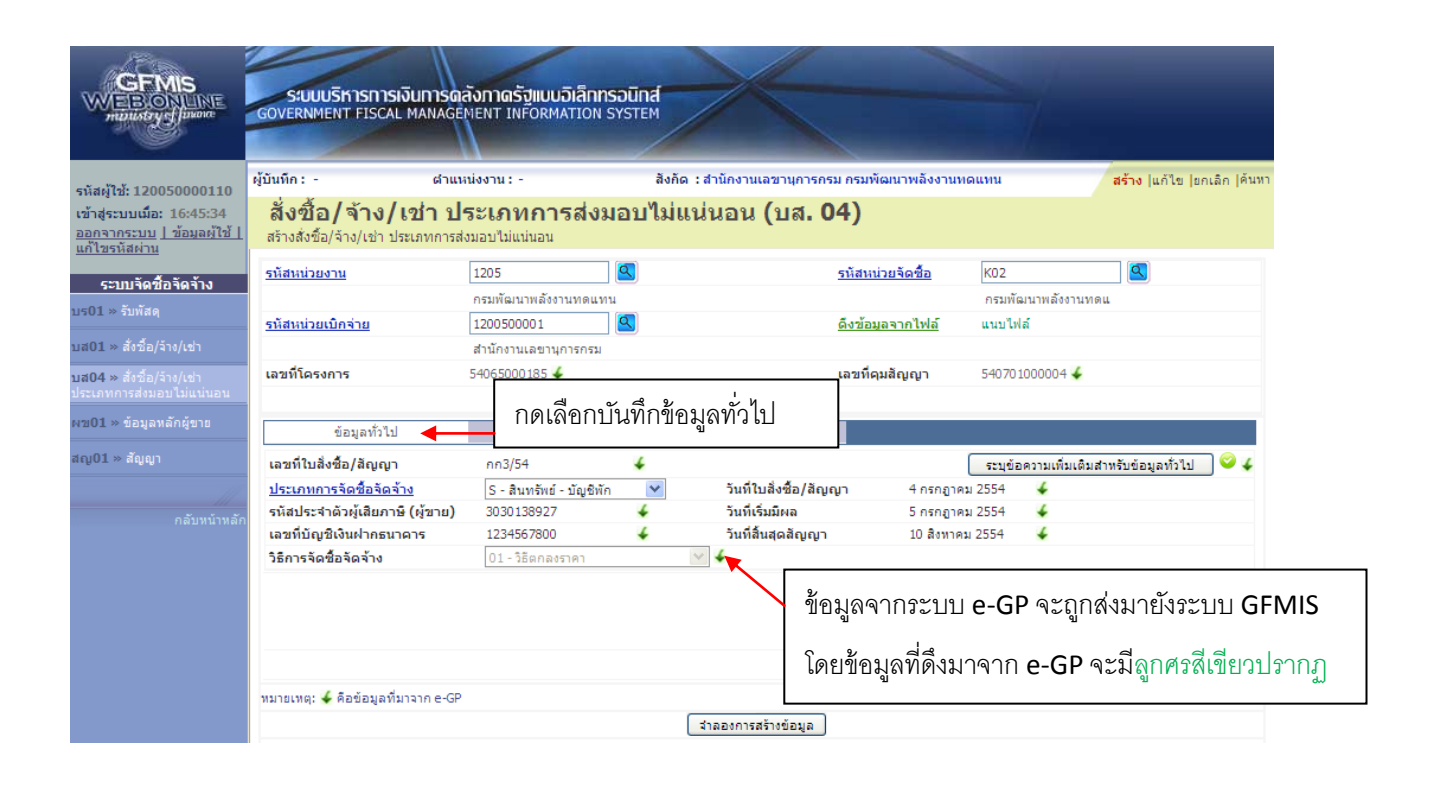

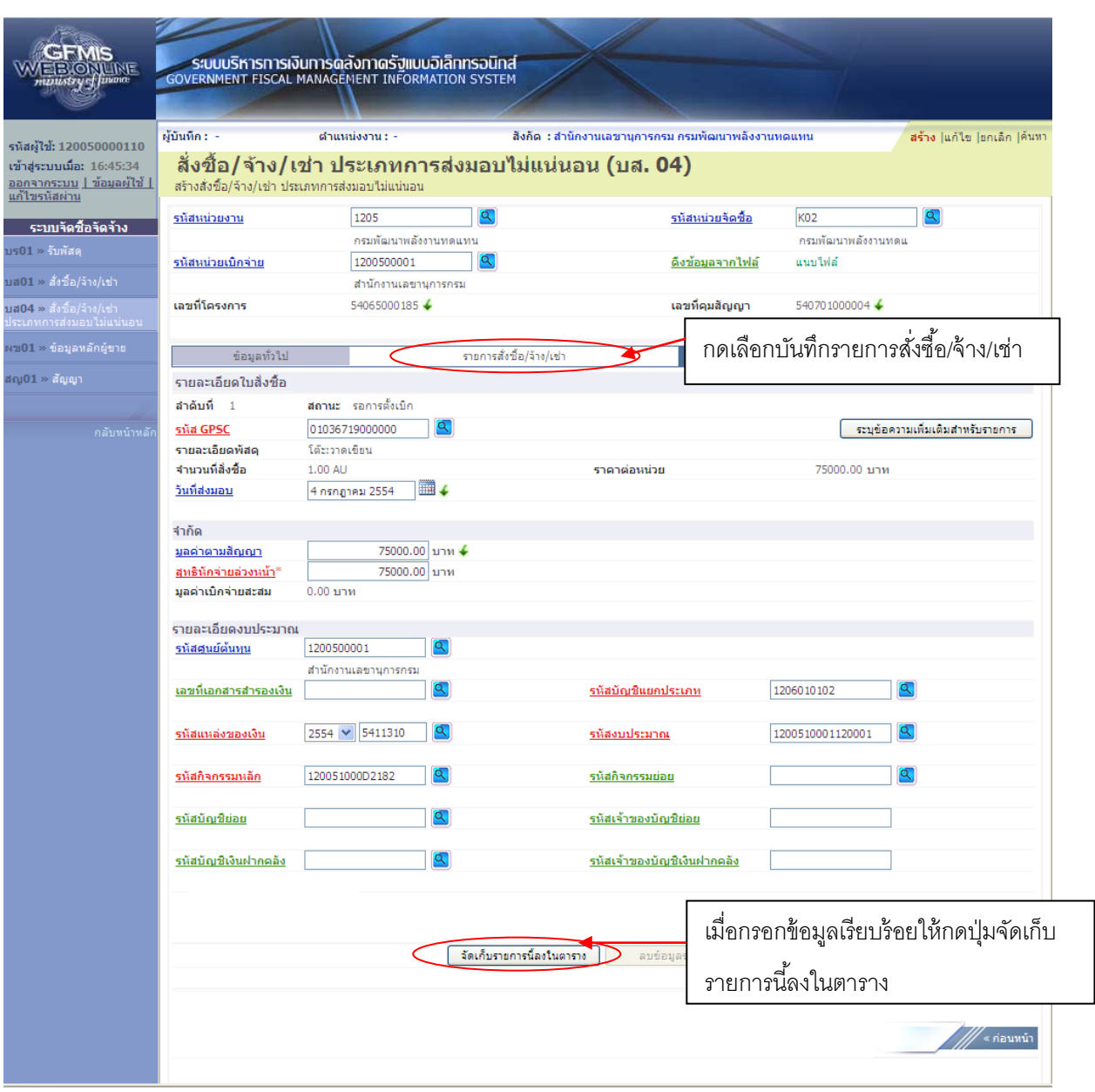

กรอกรายละเอียดใบสั่งซื้อ และรายละเอียดงบประมาณ

- 1. ตัวอักษรสีแดงแสดงว่าเป็นข้อมูลที่จำเป็นต้องกรอก ได้แก่
	- รหัส GPSC
	- สุทธิหักจ่ายล่วงหน้า
	- รหัสบัญชีแยกประเภท
	- รหัสงบประมาณ
	- รหัสแหล่งของเงิน
	- รหัสกิจกรรมหลัก
- 2. ตัวอักษรสีน้ำเงินจะมีข้อมูล default ไว้ให้ แต่สามารถแก้ไขได้ ซึ่งได้แก่
	- วันที่ส่งมอบ

-15-

- รหัสศูนย์ต้นทุน
- 3. ตัวอักษรสีเขียวหมายถึงข้อมูลดังกล่าวจะกรอกหรือไม่ก็ได้ ซึ่งได้แก่
	- เลขที่เอกสารสำรองเงิน (ถ้าเป็นเงินกันต้องบันทึกข้อมูลในส่วนนี้)
	- รหัสกิจกรรมย่อย
	- รหัสบัญชีย่อย
	- รหัสเจ้าของบัญชีย่อย
	- รหัสบัญชีเงินฝากคลัง
	- รหัสเจ้าของบัญชีเงินฝากคลัง

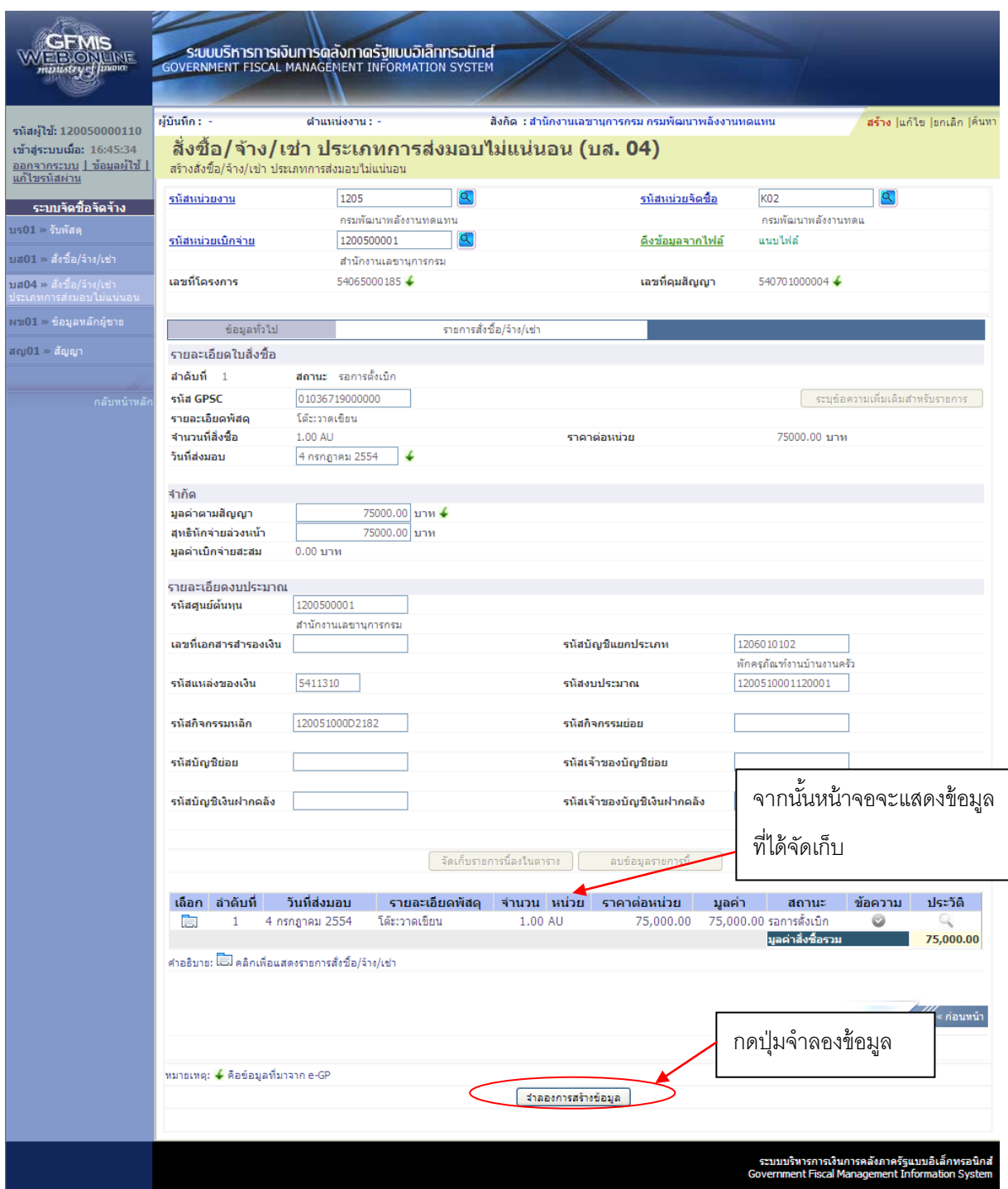

-17-

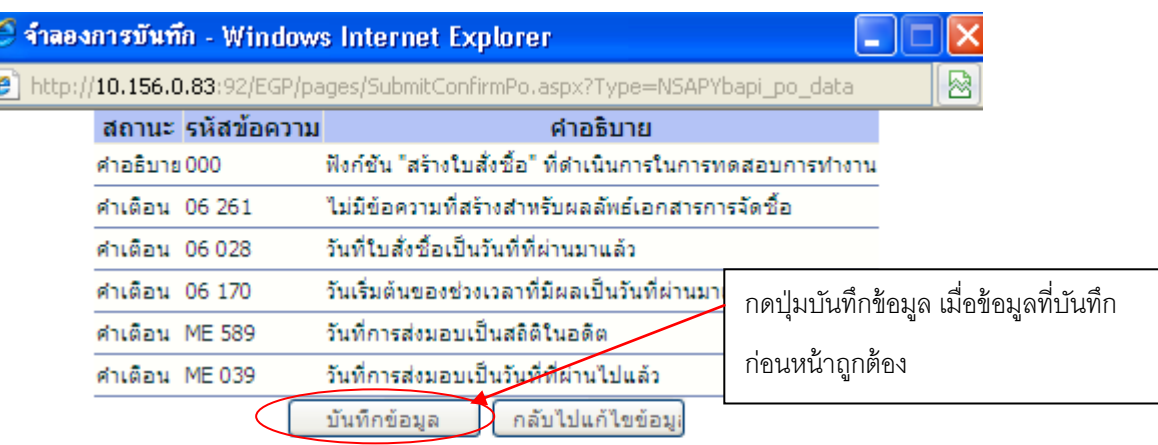

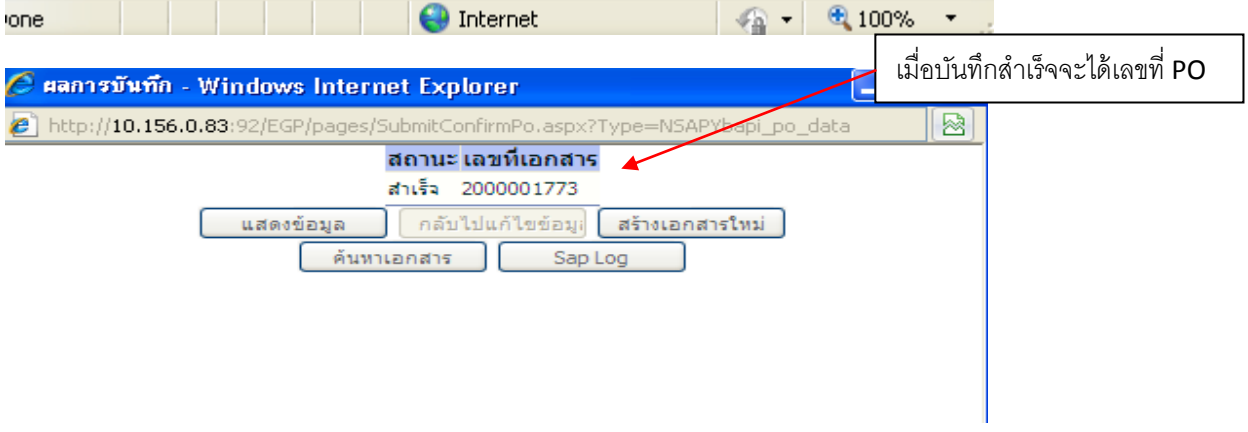

### **การรับพัสดุ**

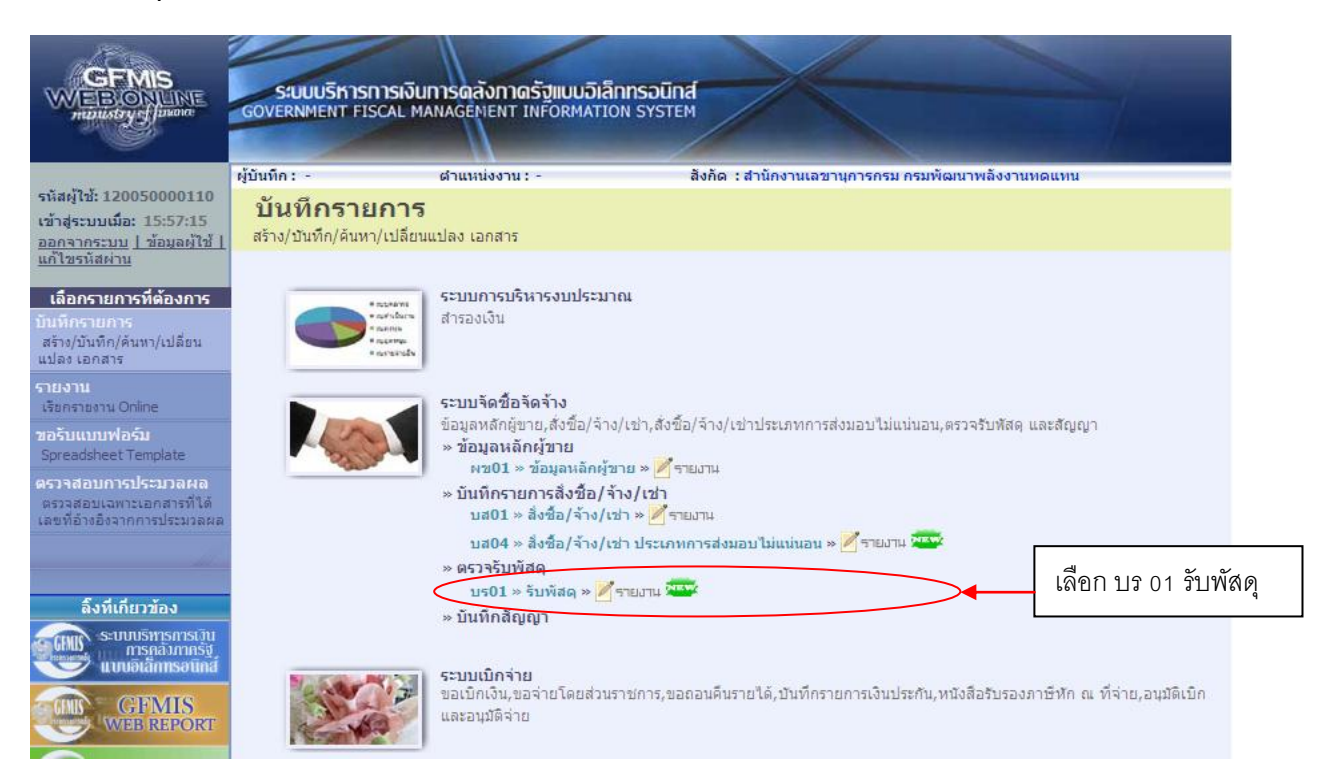

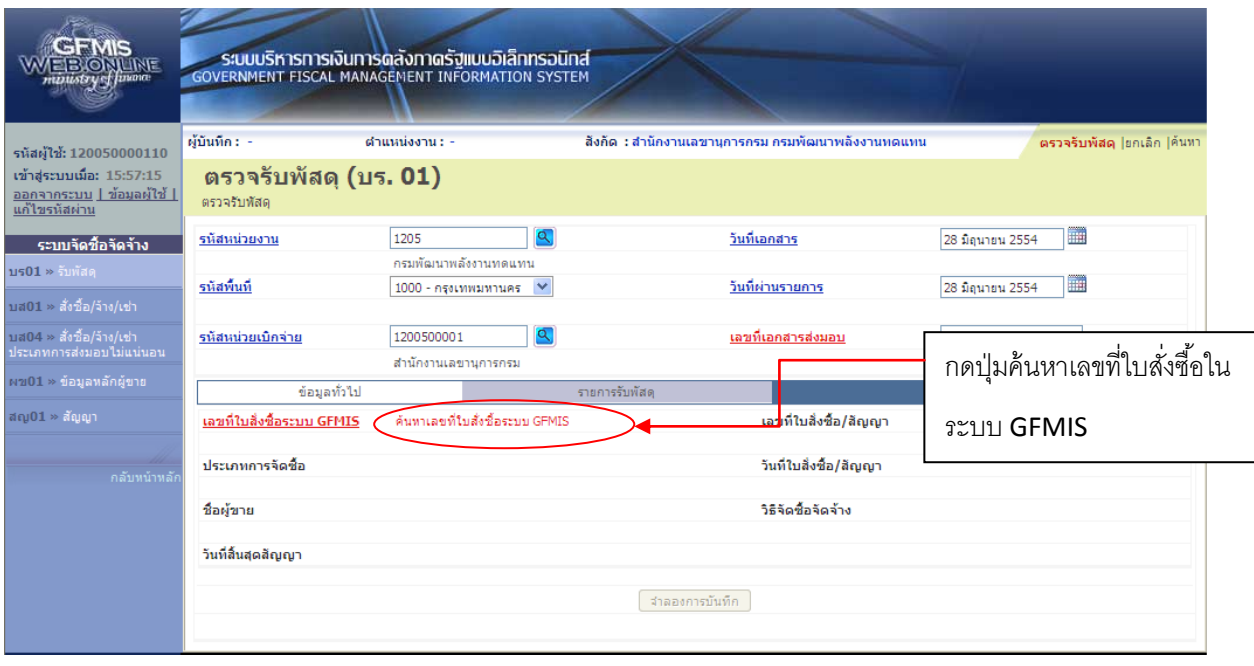

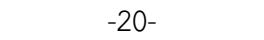

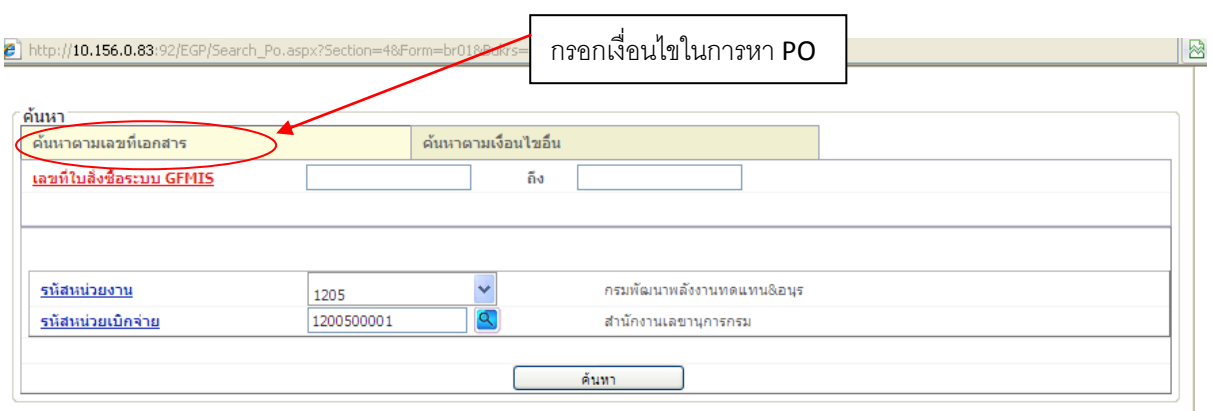

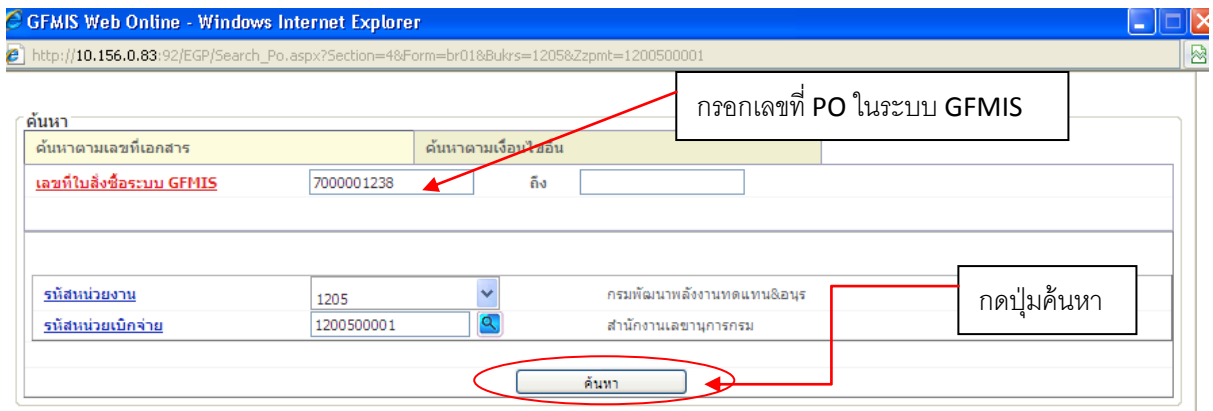

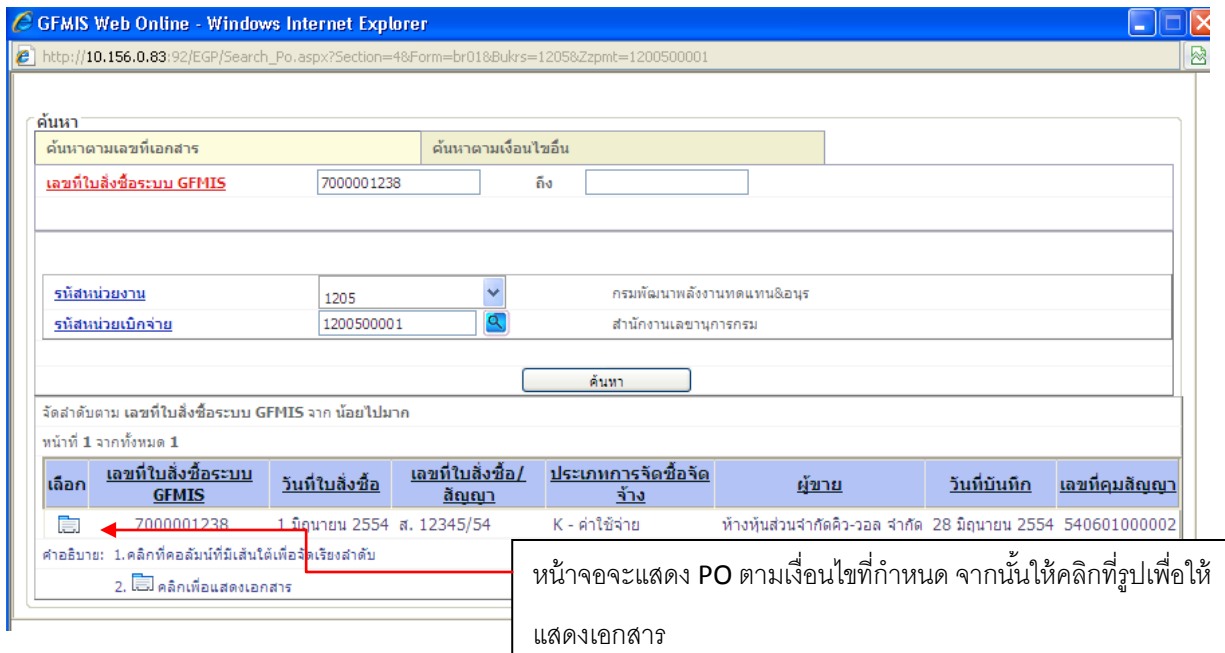

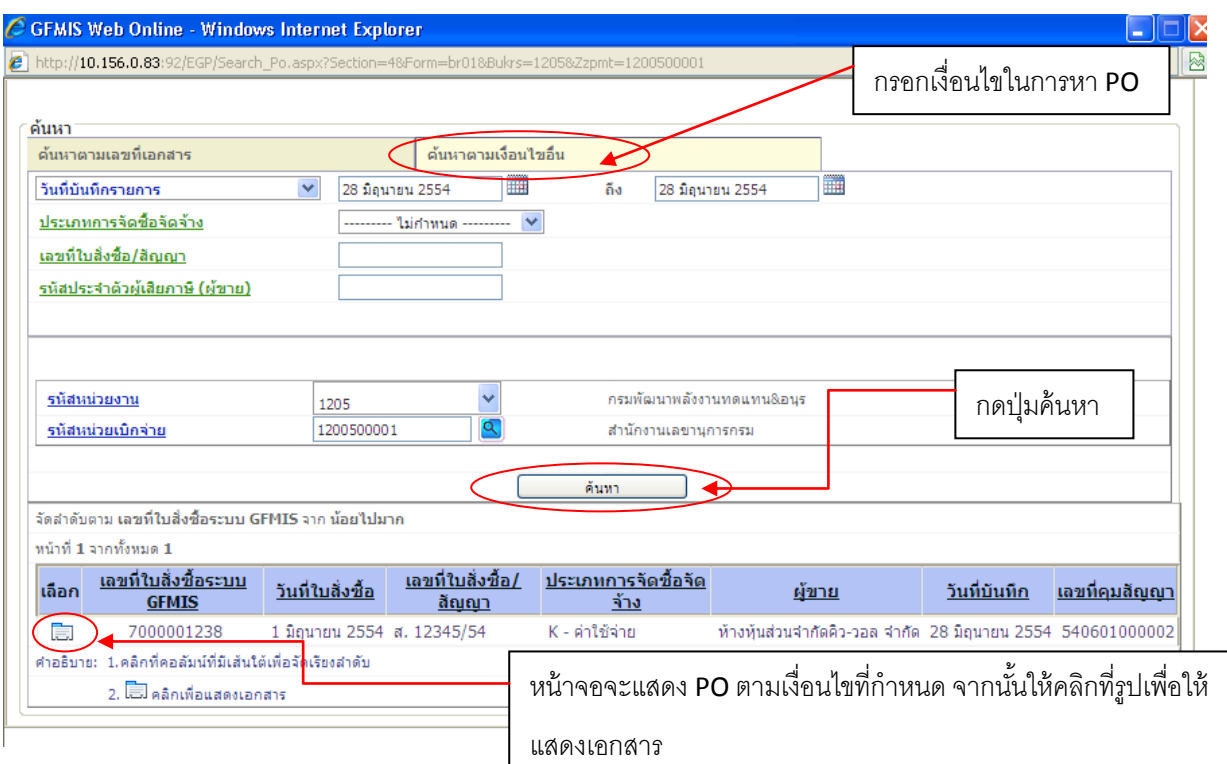

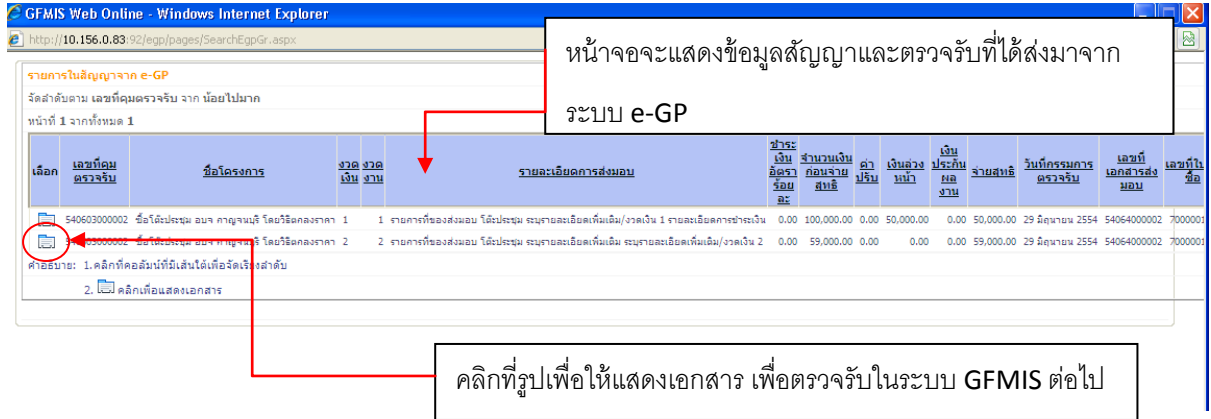

-21-

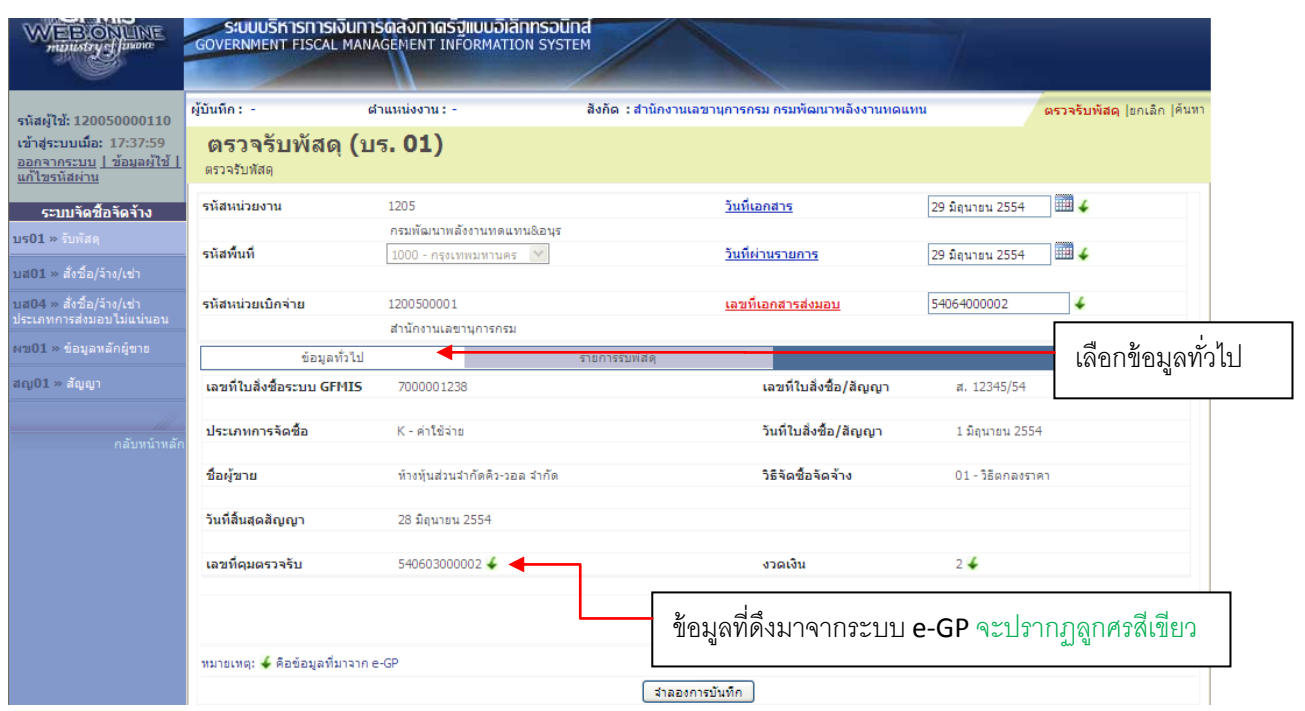

ข้อความที่เป็นตัวหนังสือสีดำ หมายถึง เป็นข้อมูลที่จำเป็นต้องมีและระบบมีให้อัตโนมัติ

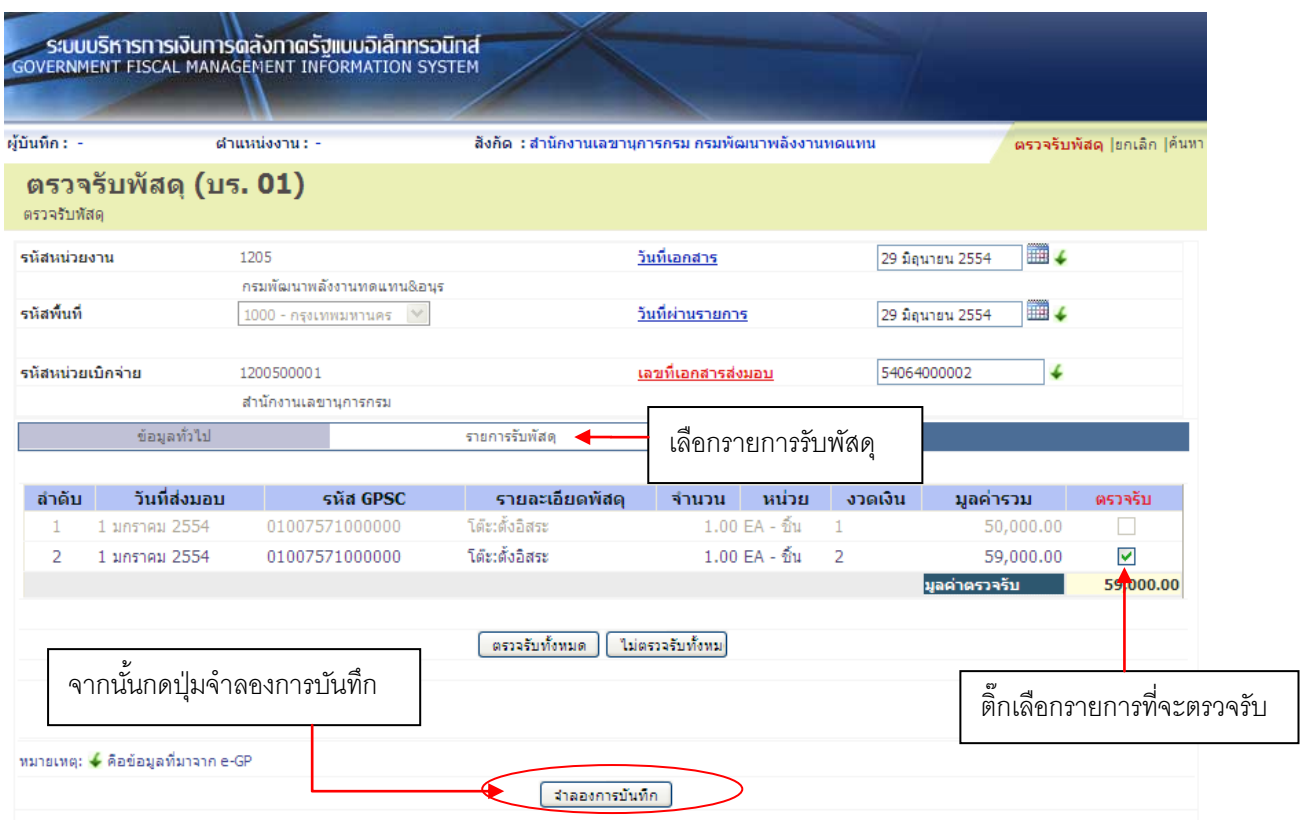

-22-

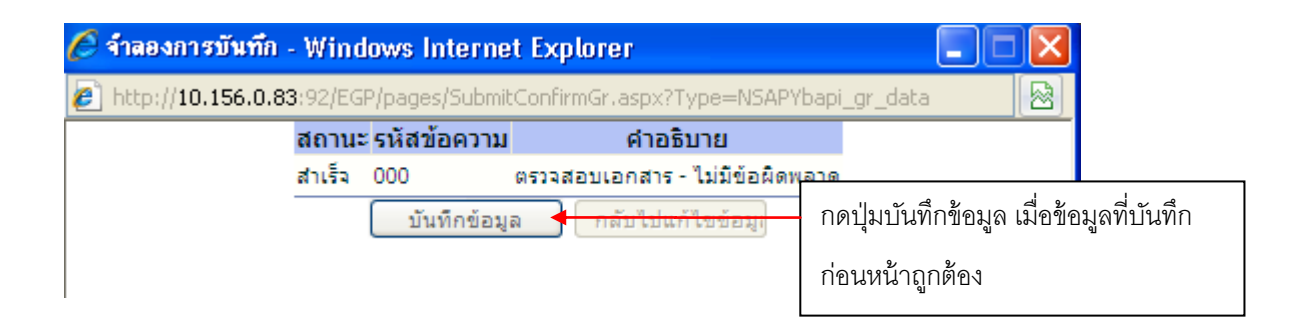

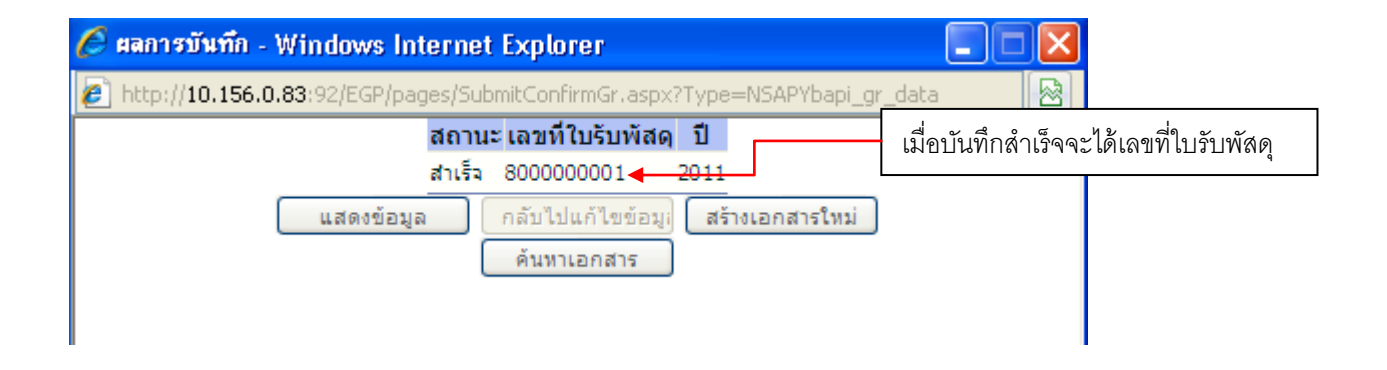

## **การสร้างข้อมูลหลักผู้ขาย**

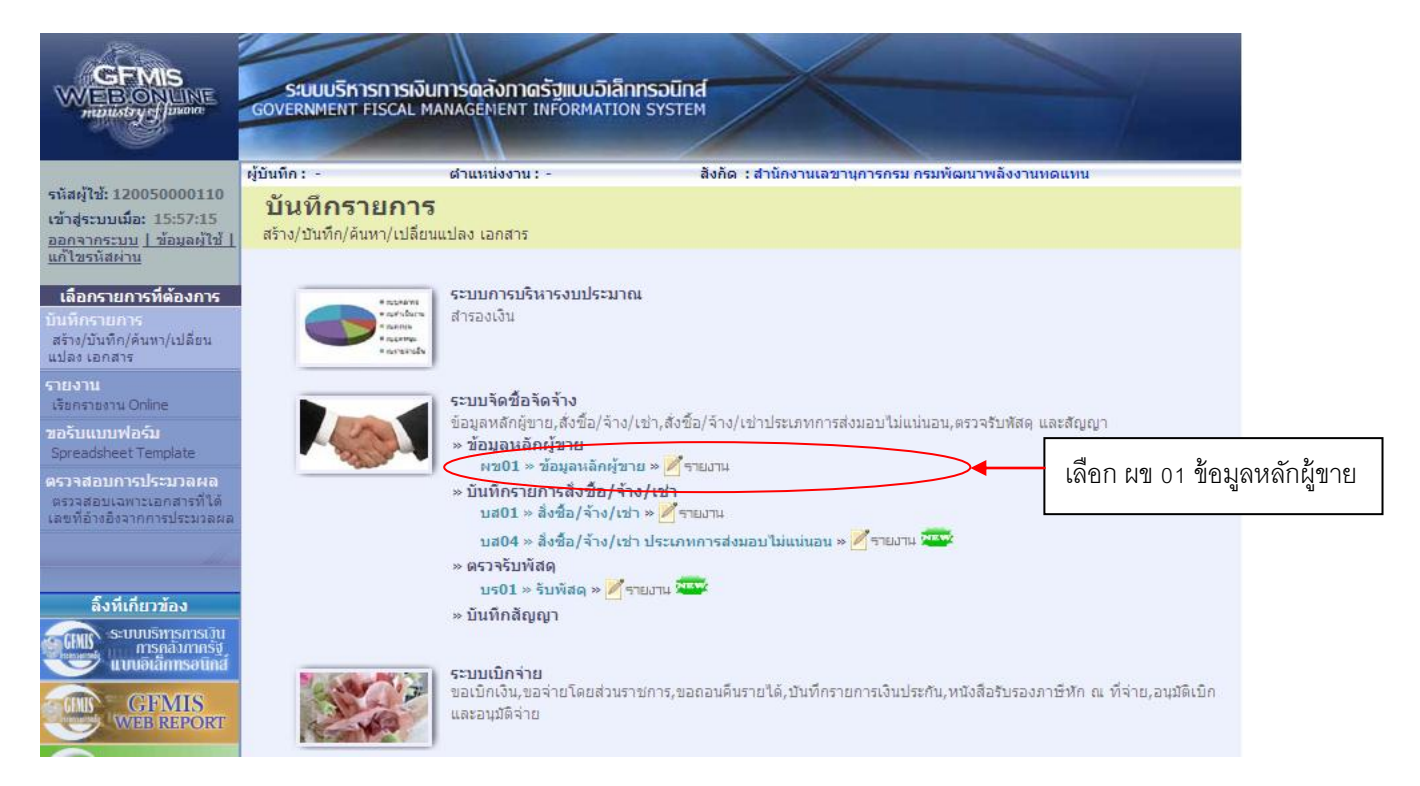

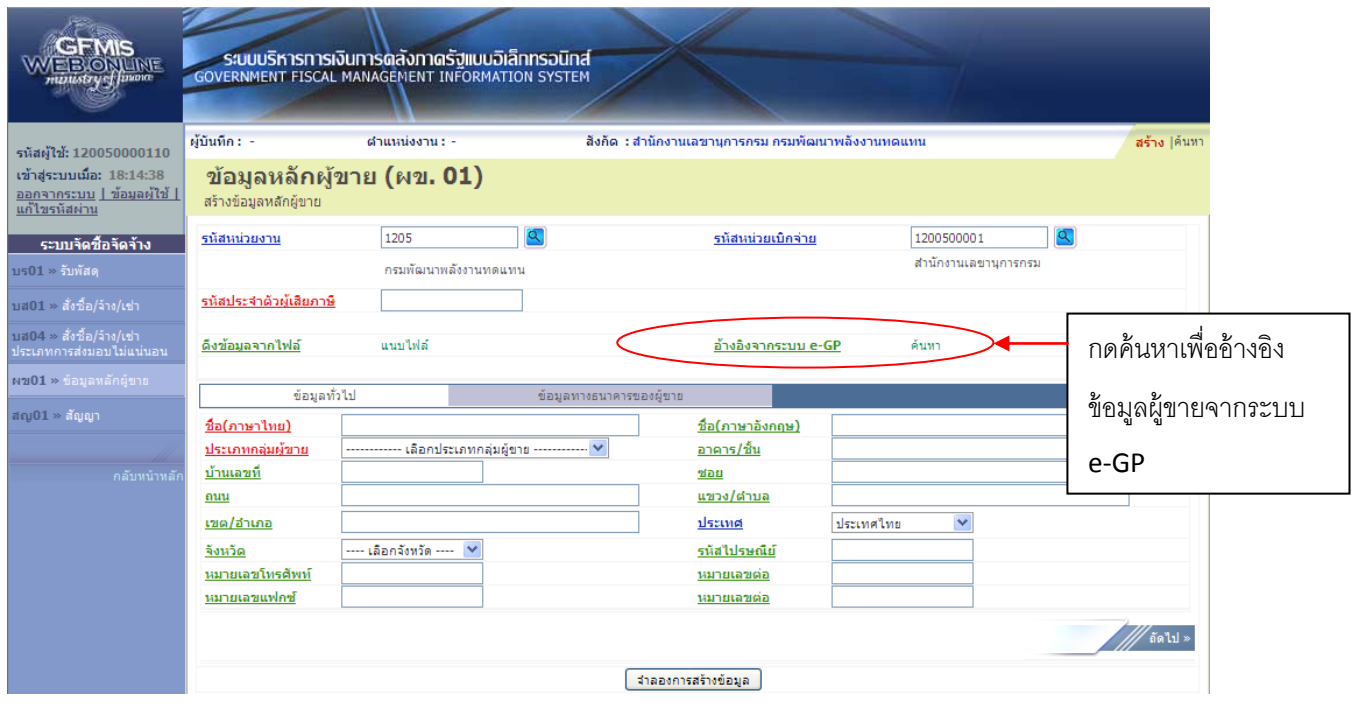

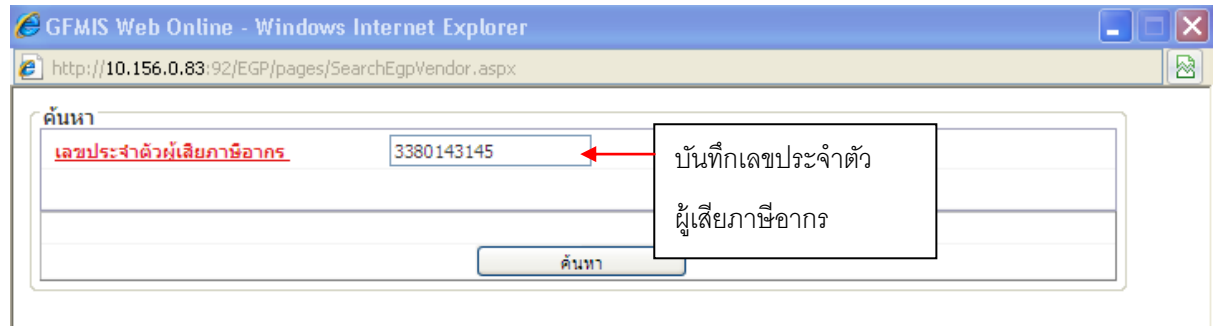

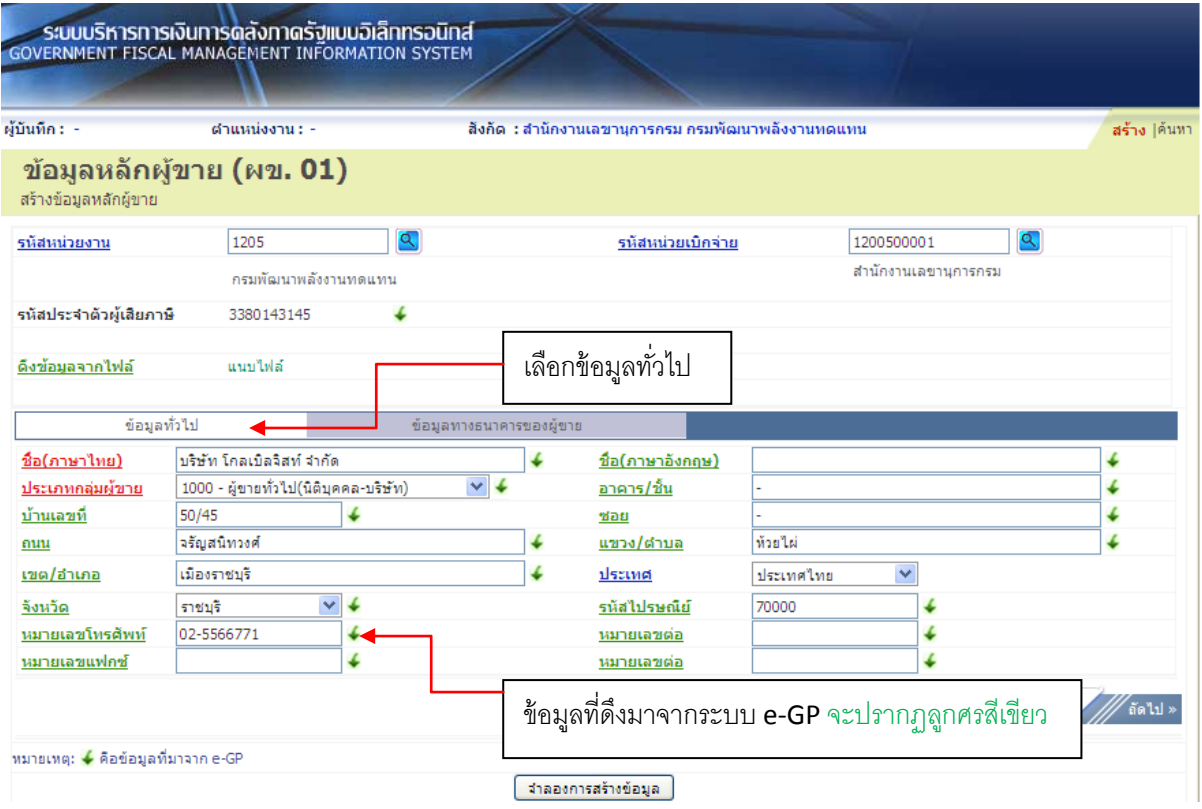

- 1. ข้อมูลที่เป็นสีแดงหมายถึงเป็นข้อมูลที่จำเป็นต้องกรอก ได้แก่
	- ชื่อ(ภาษาไทย)
	- ประเภทกลุ่มผู้ขาย
- 2. ข้อมูลที่เป็นสีเขียวหมายถึงข้อมูลดังกล่าวจะกรอกหรือไม่ก็ได้ ซึ่งได้แก่
	- ชื่อ (ภาษาอังกฤษ)
	- อาคาร/ชั้น
	- บ้านเลขที่
	- ซอย
- ถนน
- แขวง/ตำบล
- เขต/อำเภอ
- จังหวัด
- รหัสไปรษณีย์
- หมายเลขโทรศัพท์, หมายเลขต่อ
- หมายเลขแฟกซ์, หมายเลขต่อ
- 3. ตัวอักษรสีน้ าเงินจะมีข้อมูล default ไว้ให้ แต่สามารถแก้ไขได้ ซึ่งได้แก่
	- ประเทศ

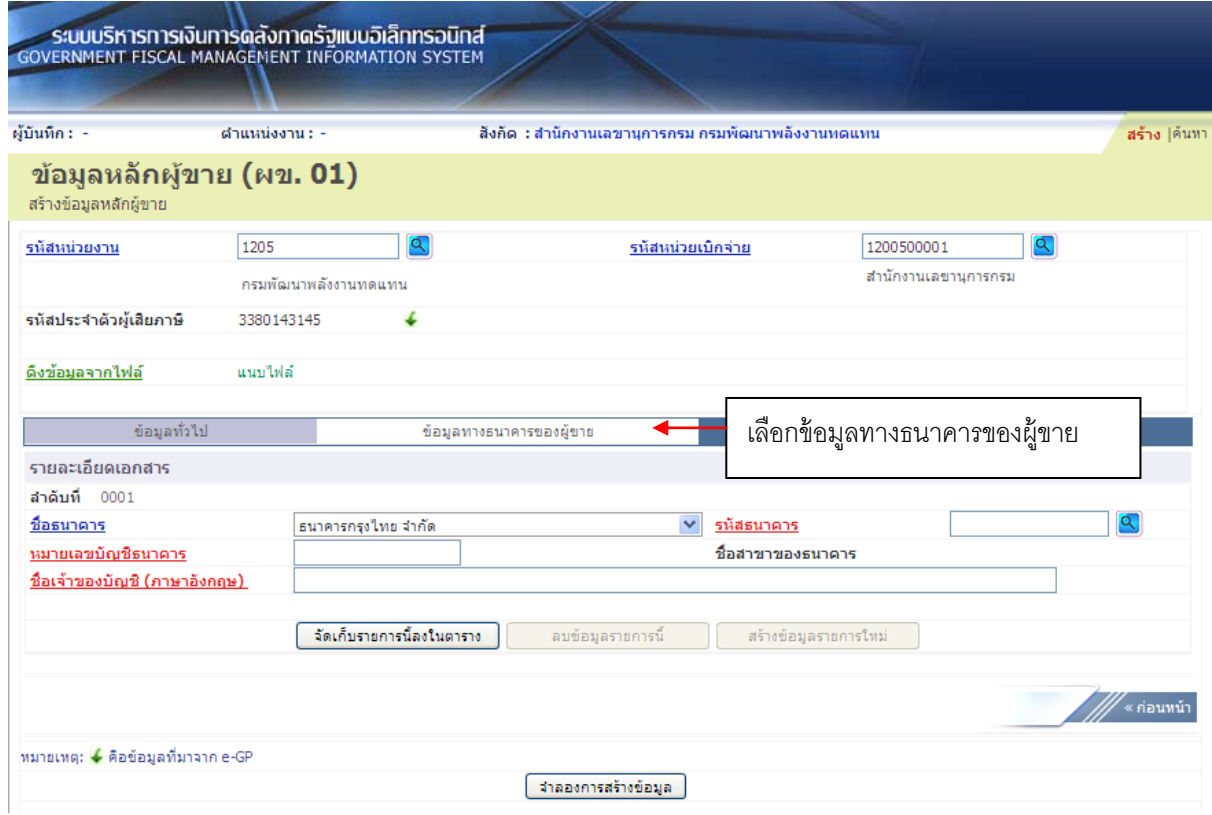

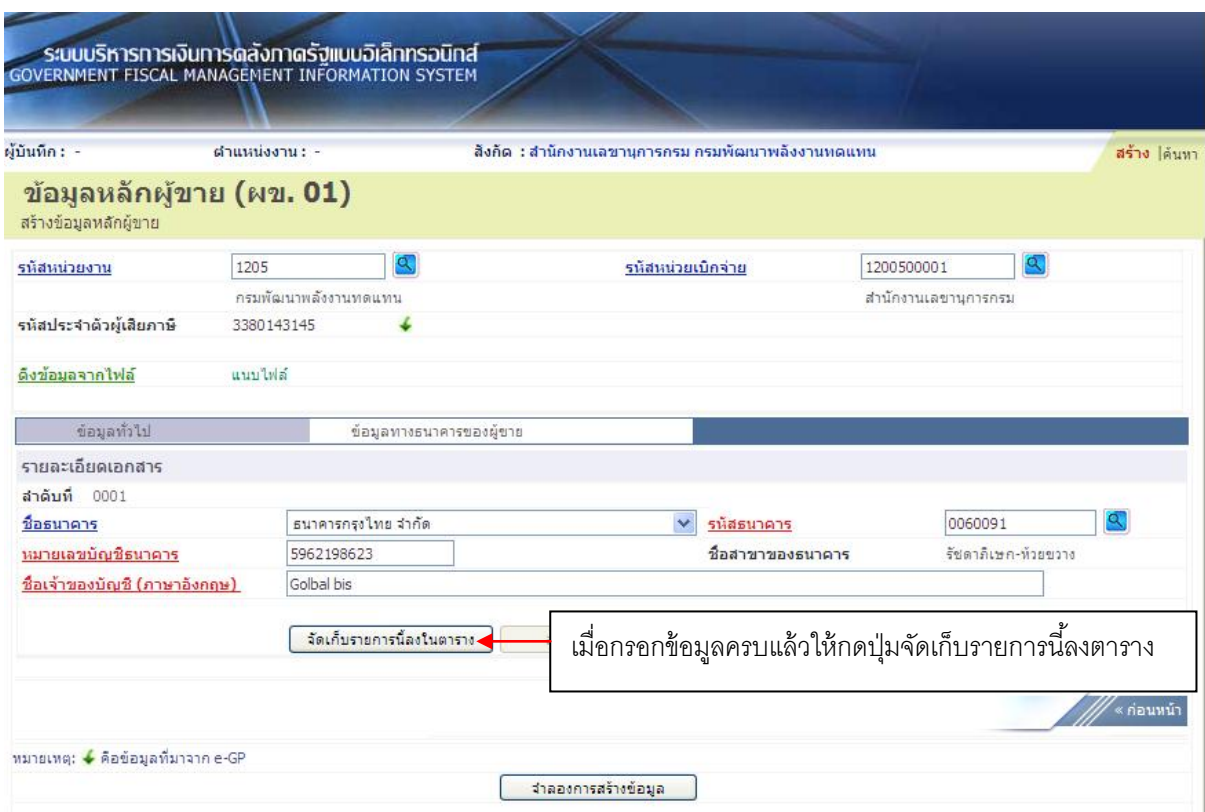

- 1. ตัวอักษรสีแดงหมายถึงข้อมูลที่จำเป็นต้องกรอก ได้แก่
	- รหัสธนาคาร (ทั้งนี้ให้กดปุ่มแว่นขยายเพื่อค้นหา)
	- หมายเลขบัญชีธนาคาร
	- ชื่อเจ้าของบัญชี (ภาษาอังกฤษ)
- 2. ตัวอักษรสีน้ำเงินหมายถึงจะมีข้อมูล default ให้แต่สามารถแก้ไขได้ ซึ่งได้แก่
	- ชื่อธนาคาร
- 3. ตัวอักษรสีดำหมายถึง ข้อมูลที่จำเป็นต้องมีและระบบมีให้
	- ชื่อสาขาของธนาคาร (จะปรากฏเมื่อกดปุ่มแว่นขยายและเลือกรหัสธนาคารแล้ว)

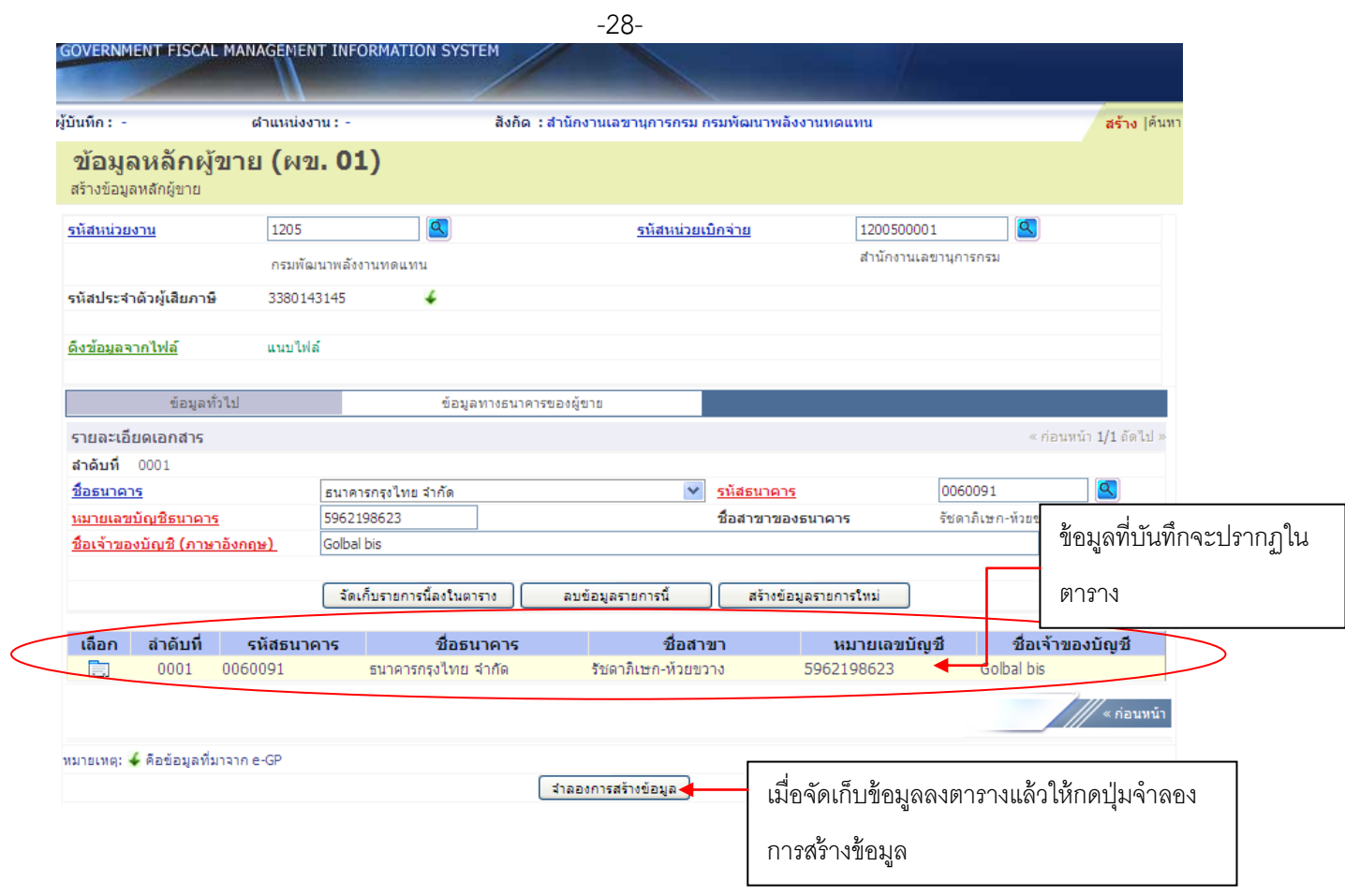

#### **ตัวอย่างข้อมูลหลักผู้ขายเพื่อใช้กับระบบ e-GP**

- a. บริษัท วีพี กรุ๊ป เลขภาษี 1852787347 ชื่อบัญชี Nitiyaporn รหัสธนาคาร 006 สาขา 0001 เลขที่บัญชี 1111111111 (ผู้ชนะวิธีตกลงราคา)
- b. ห้างหุ้นส่วนจำกัด เชียงใหม่ตัง อู๋ เซ้ง เลขภาษี 3502000844 ชื่อบัญชี Ratchada รหัส ธนาคาร 006 สาขา 0001 เลขที่บัญชี 2222222222 (ผู้ชนะวิธี auction)
- c. ห้างหุ้นส่วนจำกัด เชียงรายวิวัฒน์ค้าไม้ เลขภาษี 3331002668 ชื่อบัญชี Marisada รหัส ธนาคาร 006 สาขา 0001 เลขที่บัญชี 3333333333 (ผู้ชนะวิธี auction)
- d. บริษัทเชียงใหม่สหวิศวโยธาการ จำกัด เลขภาษี 3031286887 ชื่อบัญชี Thanachoke รหัส ธนาคาร 006 สาขา 0001 เลขที่บัญชี 4444444444 (ผู้ชนะวิธีสอบราคา)
- e. บริษัท ภัทรา ออกแบบ จำกัด เลขภาษี 3011268346 ชื่อบัญชี Somboon รหัสธนาคาร 006 สาขา 0001 เลขที่บัญชี 5555555555
- f. บริษัท ทริปเปิลชิป จำกัด เลขภาษี 3030597939 ชื่อบัญชี Nakorn รหัสธนาคาร 006 สาขา 0001 เลขที่บัญชี 6666666666
- g. บริษัท สหไทยอินเตอร์เนชั่นแนล เทรด จำกัด เลขภาษี 3032830812 ชื่อบัญชี Somrak รหัสธนาคาร 006 สาขา 0001 เลขที่บัญชี 7777777777
- h. บริษัท เวลูพลัส มีเดีย จำกัด (มหาชน) เลขภาษี 3030749161 ชื่อบัญชี Kwanchai รหัส ธนาคาร 006 สาขา 0001 เลขที่บัญชี 8888888888
- i. ห้างห้นส่วนจำกัดทิวาการช่าง เลขภาษี 1007197267 ชื่อบัญชี Tawan รหัสธนาคาร 006 สาขา 0001 เลขที่บัญชี 9999999999